# **WACS5 Wireless Music Center + Station**

Руководство пользователя Uživatelské příručky Používatelské príručky Felhasználói útmutatók

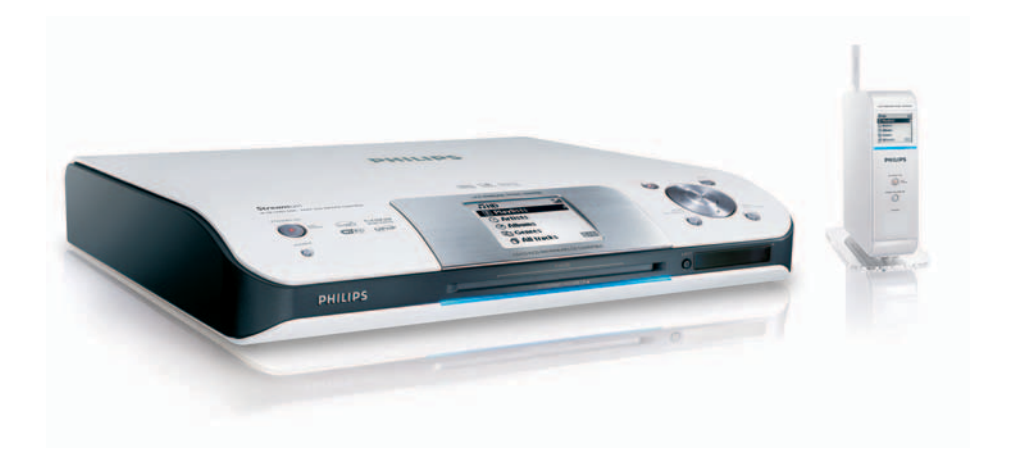

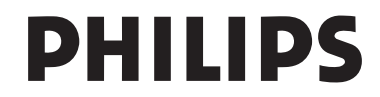

## **MAGYARORSZÁG**

#### **Minőségtanúsítás**

A garanciajegyen feltüntetett forgalombahozó vállalat a 2/1984. (III.10.) BkM-IpM együttes rendelet értelmében tanúsítja, hogy ezen készülék megfelel a műszaki adatokban megadott értékeknek.

*Figyelem! A meghibásodott készüléket – beleértve a hálózati csatlakozót is – csak szakember (szerviz) javíthatja. Ne tegye ki a készüléket es***ő***nek vagy nedvesség hatásának!*

#### **Garancia**

A forgalombahozó vállalat a termékre 12 hónap garanciát vállal.

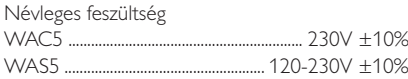

Teljesítmény

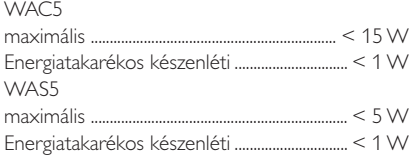

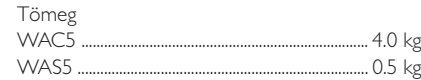

Befoglaló méretek

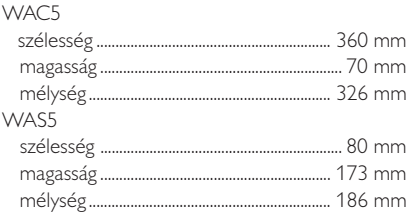

# **ČESKA REPUBLIKÁ**

*Vystraha! Tento přístroj pracuje s laserovým paprskem. Při nesprávné manipulaci s přístrojem (v rozporu s tímto návodem) můņe dojít k nebezpečnému ozáření. Proto přístroj za chodu neotevírejte ani nesnímejte jeho kryty. Jakoukoli opravu vždy svěřte specializovanému servisu.*

*Nebezpečí! Při sejmutí krytů a odjištění bezpečnostních spínačů hrozí nebezpečí neviditelného laserového záření!*

*Chraňte se před přímým zásahem laserového paprsku.*

*Záruka: Pokud byste z jakéhokoli důvodu přístroj demontovali, vždy nejdříve vytáhněte síťovou zástrčku.*

*Přístroj chraňte před jakoukoli vlhkostí i před kapkami*

# **SLOVAK REPUBLIC**

*Prístroj sa nesmie používať v mokrom a vlhkom prostredí! Chránte pred striekajúcou a kvapkajúcou vodou!*

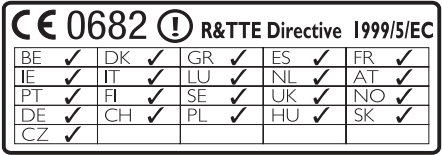

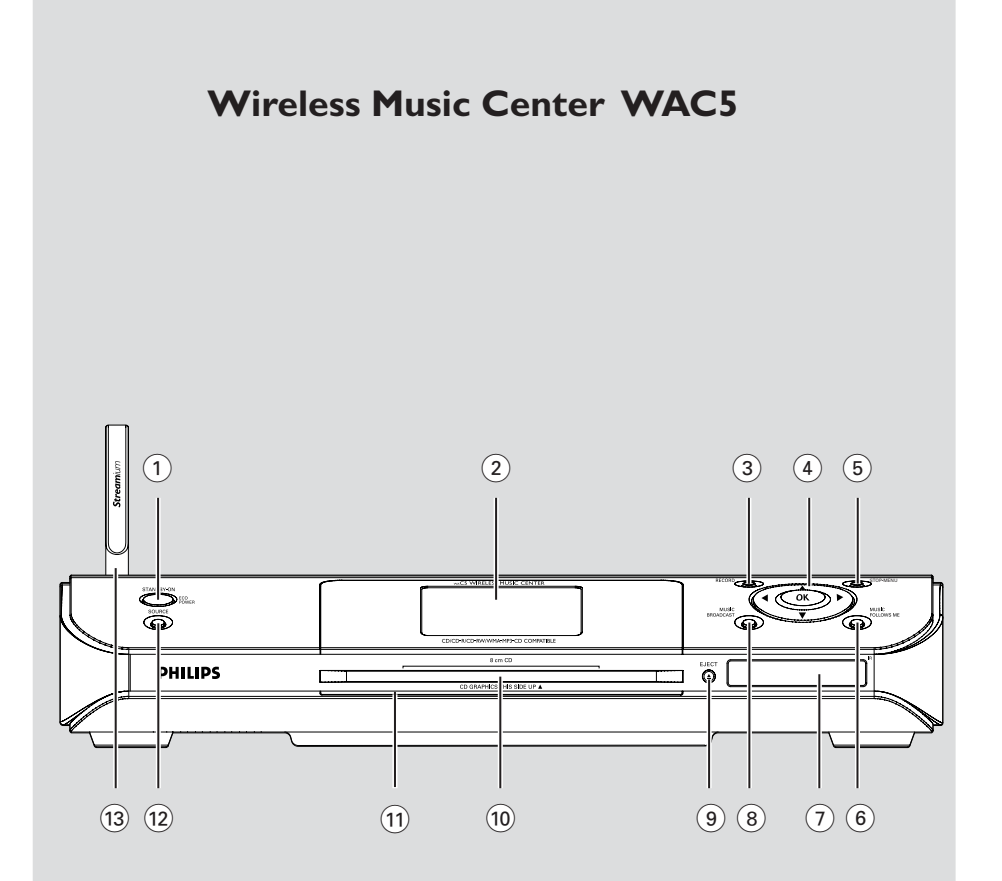

# **Wireless Music Station WAS5**

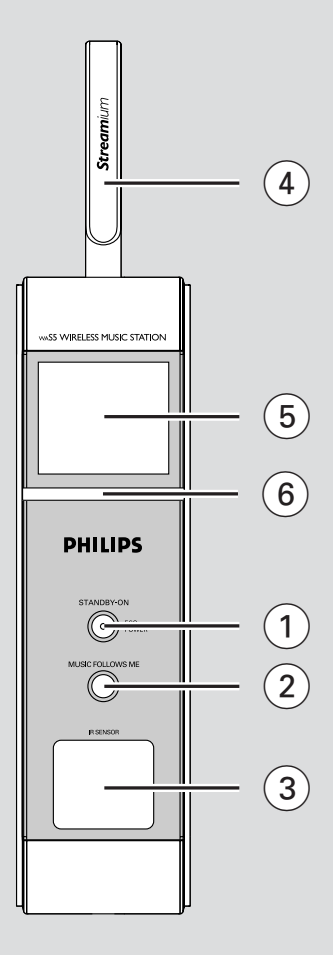

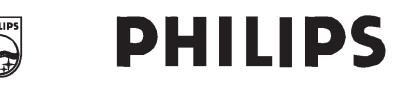

### **Philips Consumer Electronics**

HK- 0535-WACS5 (report No.)

### **EC DECLARATION OF CONFORMITY**

We.

Philips Consumer Electronics *(manufacturer's name)* 

Philips, Glaslaan 2, 5616 JB Eindhoven, The Netherlands (manufacturer's address)

declare under our responsibility that the electrical product:

Philips  $(name)$ 

WACS5 /22/05 (type or model)

Wireless Music Center & Station (product description)

to which this declaration relates is in conformity with the following standards:

EN55013:2001  $EN55020 \cdot 2002$ EN 55022: 1998 EN 55024: 1998 EN  $60950 \cdot 2000$  EN 300 328 : 2003 EN 301 489-1  $\cdot$  2002 EN 301 489-17: 2002 EN 50371 : 2002 IEC Guide  $112 \cdot 2000$ 

(title and/or number and date of issue of the standards)

following the provisions of R &TTE Directive 1999/5/EC (incl. 89/336/EEC &  $73/23/EEC \& 93/68/EEC$  directives and is produced by a manufacturing organization on ISO 9000 level.

Eindhoven. September 2, 2005 (place, date)

<u>I</u> graf og T

Cor Luiiks **Technology Manager**  $(signature, name and function)$ 

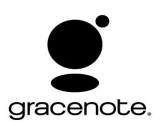

#### **End-User License Agreement USE OF THIS PRODUCT IMPLIES ACCEPTANCE OF THE TERMS BELOW.**

This product contains technology and data from Gracenote of Emeryville, California ("Gracenote"). The technology from Gracenote (the "Gracenote Embedded Software") enables this product to do disc identification and obtain music-related information, including name, artist, track, and title information ("Gracenote Data"), which is included on the Gracenote Database (the "Gracenote Database").

You agree that you will use Gracenote Data, the Gracenote Database, and Embedded Software for your own personal non-commercial use only. You agree that you will access Gracenote Data only by means of the standard end user functions and features of this product. You agree not to assign, copy, transfer or transmit the Embedded Software or any Gracenote Data to any third party. YOU AGREE NOT TO USE OR EXPLOIT GRACENOTE DATA, THE GRACENOTE DATABASE, OR GRACENOTE COMPONENT, EXCEPT AS EXPRESSLY PERMITTED HEREIN.

You agree that your non-exclusive license to use the Gracenote Data, the Gracenote Database, and Embedded Software will terminate if you violate these restrictions. If your license terminates, you agree to cease any and all use of the Gracenote Data, the Gracenote Database, and Gracenote Embedded Software. Gracenote reserves all rights in the Gracenote Data, Gracenote Database, and Gracenote Embedded Software, including all ownership rights. You agree that Gracenote may enforce its rights under this Agreement against you directly in its own name.

The Embedded Software and each item of Gracenote Data are licensed to you "AS IS." Gracenote makes no representations or warranties, express or implied, regarding the accuracy of any Gracenote Data. Gracenote reserves the right to delete data or to change data categories in any Data updates and for any cause that Gracenote deems sufficient. No warranty is made that the Embedded Software is error-free or that functioning of the Embedded Software will be uninterrupted. Gracenote is not obligated to provide you with any new enhanced or additional data types or categories that Gracenote may choose to provide in the future.

GRACENOTE DISCLAIMS ALL WARRANTIES EXPRESS OR IMPLIED, INCLUDING, BUT NOT LIMITED TO, IMPLIED WARRANTIES OF MERCHANTABILITY, FITNESS FOR A PARTICULAR PURPOSE, TITLE, AND NON-INFRINGEMENT. GRACENOTE DOES NOT WARRANT THE RESULTS THAT WILL BE OBTAINED BY YOUR USE OF THE GRACENOTE COMPONENT OR ANY GRACENOTE SERVER. IN NO CASE WILL GRACENOTE BE LIABLE FOR ANY CONSEQUENTIAL OR INCIDENTAL DAMAGES OR FOR ANY LOST PROFITS OR LOST REVENUES.

Rev 21

# **Index**

**Русский**

**Česky**

**Slovensky**

**Magyar**

#### **LGPL Library written offer**

This product contains Linux 2.4.27-vrsl, that is made available under the GNU LGPL license version 2.1 (hereafter called "the Library").

Philips Electronics Hong Kong Ltd. hereby offers to deliver or make available, upon request, for a charge no more than the cost of physically performing source distribution, a complete machine-readable copy of the corresponding source code of the Library on a medium customarily used for software interchange.

Please contact: Mr. Bin Li BLC Audio PDCC Development 5/F., Philips Electronics Building 5 Science Park East Avenue Hong Kong Science Park Shatin Hong Kong

This offer is valid for a period of three years after the date of purchase of this product.

#### **GPL Package written offer**

This product contains Linux 2.4.27-vrsl, that is made available under the GNU GPL license version 2 (hereafter called "the Program").

Philips Electronics Hong Kong Ltd. hereby offers to deliver or make available, upon request, for a charge no more than the cost of physically performing source distribution, a complete machine-readable copy of the corresponding source code of the Program on a medium customarily used for software interchange.

Please contact: Mr. Bin Li BLC Audio PDCC Development 5/F., Philips Electronics Building 5 Science Park East Avenue Hong Kong Science Park Shatin Hong Kong

This offer is valid for a period of three years after the date of purchase of this product.

Русский --------**Česky ------------------------------------------------ 44 Slovensky ------------------------------------------ 80 Magyar -------------------------------------------- 116**

# **Obsah**

### **Všeobecné informácie**

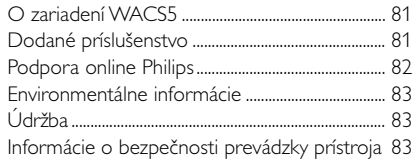

### **Ovládacie prvky**

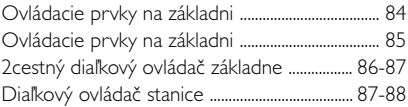

### **Inštalácia**

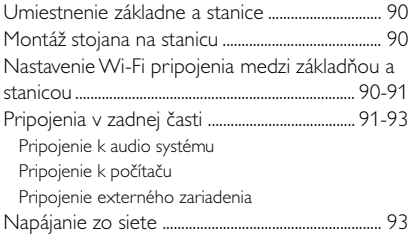

### **Príprava**

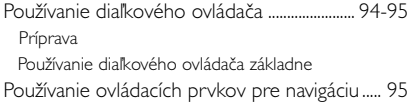

## **Základné funkcie**

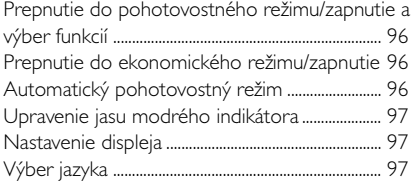

### **HD**

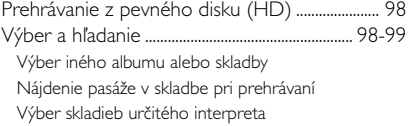

Výber skladieb určitého žánru

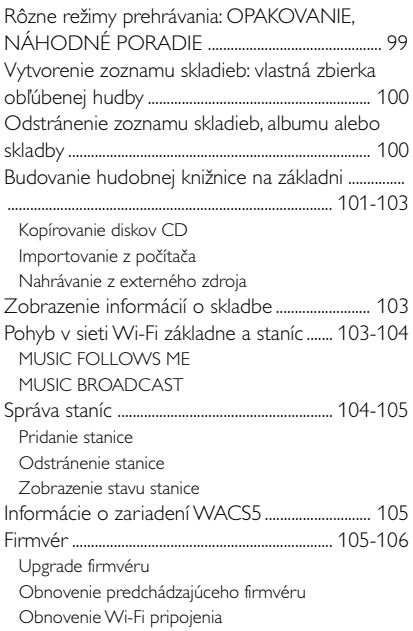

### **CD**

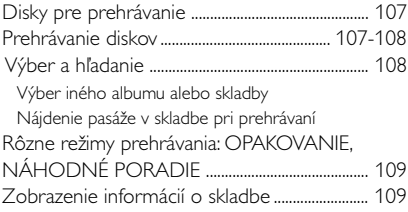

### **AUX/UPnP/SLEEP**

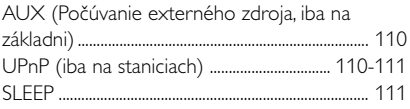

### **Reset**

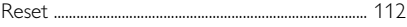

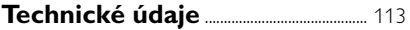

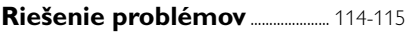

### **O zariadení WACS5**

Zariadenie WACS5 je excelentný doplnok domáceho audio systému.

Zariadenie WACS5 sa skladá zo základne WAC5 a stanice WAS5. K základni WAC5 je možné pripojiť až 5 staníc.

Na 80GB\* pevnom disku základne WAC5 môžete centrálne uchovávať až 1500 zvukových diskov CD. Všetku uloženú hudbu je možné bezdrôtovo prenášať cez Wi-Fi\*\* zo základne k pripojeným staniciam.

Zariadenie WACS5 je možné ľahko pripojiť k súčasným domácim audio systémom, napríklad audio/video prijímaču, systému domáceho kina, mini/mikro systému alebo multimediálnym reproduktorom (so zabudovaným zosilňovačom) a audio zosilňovačom

Už nemusíte byť obmedzení CD prehrávačom alebo počítačom atď., alebo sa starať o kabeláž. Teraz máte možnosť vychutnávať si a zdieľať obľúbenú hudbu v celej domácnosti.

\* Dostupná kapacita je vypočítaná na základe priemeru 4 minút na skladbu, 10 skladieb na disk CD, kódovania súborov MP3 128kb/s a skutočnosti, že operačný softvér je súčasťou pamäte produktu.

Skutočné voľné miesto je 69GB alebo menej, kvôli vyrovnávaciemu diskovému oddielu na komprimáciu súborov MP3, uloženému firmvéru, databáze hudobných diskov CD a ukážkových skladieb

\*\* Wi-Fi, alebo IEEE802.11 b/g, je medzinárodná norma pre širokopásmový bezdrôtový prenos dát. Slúži na prenos digitálnych dát s väčším dosahom a šírkou pásma.

### **Dodané príslušenstvo**

- diaľkový ovládač základne s 4 batériami AAA
- diaľkový ovládač stanice s 1 batériou CR2025
- Stojan stanice
- Jednosmerný adaptér stanice
- 2 x Audio káble (pre základňu a stanicu)
- 1 x ethernetový kábel
- inštalačný disk CD

*Prístroj vyhovuje predpisom Európskeho spoločenstva o poruchách v rozhlasových frekvenciách.*

*Philips Consumer Electronics, BG Audio Video Entertainment týmto prehlasuje, že výrobok WACS5 vyhovuje požiadavkám smernice č. 1999/5/EK. a iným predpisom, ktoré sa naňho vzťahujú.*

#### *UPOZORNENIE*

*Ak budete používať a nastavovať ovládacie gombíky, resp. vykonávať operácie inakšie ako je tu uvedené, vystavíte sa riziku ožiarenia škodlivým žiarením, alebo môže dôjsť k inému nebezpečnému prípadu.*

*Vyhotovovanie neoprávnených kópií materiálov vrátane pocítacových programov, súborov, vysielaných programových a zvukových nahrávok môže byt porušením autorských práv a naplnat skutkovú podstatu trestného cinu. Toto zariadenie nesmie byt na takýto úcel používané.*

### **Podpora online Philips**

Produkty Philips sú navrhnuté a vyrobené podľa najprísnejších kvalitatívnych noriem. Ak váš produkt Philips Connected Planet nefunguje správne, odporúčame prečítať si používateľskú príručku, aby ste skontrolovali, či je produkt správne pripojený a nakonfigurovaný.

Webová stránka pre podporu Connected Planet: www.philips.com/support obsahuje všetky informácie, ktoré potrebujete na to, aby ste optimálne využili produkt, a informácie o nových doplnkoch v tomto zaujímavom rade, aby bola vaša domáca zábava ešte príjemnejšia.

Navštívte webové stránky: **www.philips.com/support** a zadaním názvu produktu (**WACS5**) zobrazíte:

- **FAQ** (často kladené otázky)
- Najnovšie používateľské príručky a príručky k počítačovému softvéru
- Súbory pre upgrade firmvéru pre zariadenie **WACS5**
- Najnovší počítačový softvér na prevzatie
- Interaktívne odstraňovanie ťažkostí

Pretože je možné produkt upgradovať, odporúčame produkt zaregistrovať na stránkach **www.philips.com/register**, aby sme vás mohli informovať o dostupnosti nových upgradov zdarma.

Bavte sa so zariadením **WACS5**!

### **Modelové číslo je na zadnej strane súpravy.**

### **Environmentálne informácie**

Všetok nepotrebný baliaci materiál bol vynechaný. Snažili sme sa urobiť obal tak, aby sa dal jednoducho rozdeliť do troch kategórií materiálov: kartón (krabica), polystyrénová pena (tlmiaca výplň) a polyetylén (vrecká, ochranná penová pokrývka).

Váš systém pozostáva z materiálov, ktoré sa dajú recyklovať a znova využiť v prípade demontáže špecializovanou firmou. Dodržiavajte, prosím, miestne predpisy týkajúce sa likvidácie baliacich materiálov, vybitých batérií a starých zariadení.

### **Likvidácia starého produktu**

**Produkt je navrhnutý a vyrobený za použitia veľmi kvalitných materiálov a komponentov, ktoré je možné recyklovať a znovu použiť.**

**Keď je k produktu pripevnený symbol s preškrtnutým košom, znamená to, že je produkt krytý európskou smernicou 2002/96/EC**

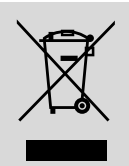

**Informujte sa o miestnom triedenom zbernom systéme pre elektrické produkty.**

**Riaďte sa miestnymi pravidlami a nelikvidujte staré produkty spolu s bežným odpadom. Správna likvidácia starého produktu pomôže zabrániť prípadným negatívnym následkom pre životné prostredie a ľudské zdravie.**

### **Údržba**

#### **čistenie krytu prístroja**

Prístroj čistite iba ľahko navlhčenou mäkkou handričkou. Nepoužívajte prípravky obsahujúce alkohol, denaturovaný lieh, čpavok alebo mechanické čistiace prostriedky. Netlačte príliš na reproduktory.

### **čistenie platní**

Znečistené platne čistite mäkkou handričkou. Otierajte ich ťahmi od stredu platne k jej okraju.

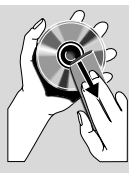

Nepoužívajte na čistenie platní rozpúšťadlo, napr. benzín, riedidlo a žiadne chemické čistiace prostriedky ani antistatický spray na čistenie gramofónových platní.

### **Ochrana pevného disku**

● Chráňte základňu WAC5 pred prudkými vibráciami, ktoré by mohli poškodiť pevný disk

### **Informácie o bezpečnosti prevádzky prístroja**

- Prístroj umiestnite na pevný, hladký povrch, odkiaľ sa nemôže prevrátiť.
- Chráňte prístroj, napájacie články a CD pred vlhkosťou, dažďom, pieskom a extrémnymi teplotami, ktoré môžu byť v blízkosti topných telies alebo na mieste vystavenom priamemu slnečnému žiareniu.
- Umiestnite prístroj tak, aby bola zabezpečená ventilácia, ochránite tým prístroj pred prehriatím. Za a nad prístrojom ponechajte aspoň 10 cm (4 palce), po stranách prístroja aspoň 5 cm (2 palce).
- Ventilácia a voľný priechodu vzduchu nesmú byť obmedzené zakrytím vetracích otvorov predmetmi, ako sú noviny, obrúsky, záclony a podobne.
- Prístroj nesmie byť vystavený pokvapkaniu alebo ošpliechaniu tekutinou.
- Na prístroj nedávajte žiadne zdroje otvoreného ohža, ako napríklad horiace sviečky.
- Na prístroj nedávajte žiadne predmety naplnené tekutinou, ako napríklad vázy.
- Trecie plochy mechanických súčiastok prístroja majú samomazací povrch, preto sa nesmú ničím mazať ani olejovať.

### **Ovládacie prvky na základni**

*(Horné a predné panely)*

#### 1 **STANDBY-ON/ ECO POWER**

- krátkym stlačením základňu zapnete alebo prepnete do pohotovostného režimu;
- stlačením a podržaním základňu zapnete alebo prepnete do ekonomického režimu (Eco Power);
- *Zelený indikátor:* svieti zeleno, keď je súprava zapnutá; bliká pri kopírovaní diskov CD a prevode súborov MP3 ( keď je súprava zapnutá)
- *Červený indikátor:* svieti červeno, keď je súprava v pohotovostnom režime alebo prepnutá na ECO POWER (úsporný režim)

#### 2 **Displej**

zobrazuje stav základne

#### 3 **RECORD**

– *CD/AUX:* spustenie nahrávania na pevný disk.

#### $(4)$  4 /  $\blacktriangleright$  /  $\blacktriangle$  /  $\blacktriangledown$

– ovládacie prvky pre navigáciu (doľava, doprava, hore, dole) pre pohyb v zozname položiek

#### $\blacktriangleleft$

– *HD/CD:* návrat na predchádzajúci zoznam položiek

#### $\blacktriangle$  /  $\blacktriangledown$

– *HD/CD:* vynechanie / vyhľadanie skladieb / pasáže dozadu / dopredu (na obrazovke prehrávania); rýchly posun v zozname položiek.

#### 2 **/ OK**

– potvrdenie výberu.

#### **OK**

- *HD/CD:* spustenie alebo pozastavenie prehrávania
- *CD:* výber alebo zrušenie výberu skladieb, ktoré sa majú nahrať na pevný disk

#### 5 **STOP • MENU**

- zastavenie prehrávania alebo nahrávania
- otvorenie alebo zatvorenie ponuky nastavenia.

#### 6 **MUSIC FOLLOWS ME**

– *HD:* presúvanie prehrávania hudby zo základne na stanicu alebo zo stanice na základÀu

#### 7 **IR**

– snímač pre infračervený diaľkový ovládač *PUžitočné rady: Diaľkový ovládač vždy smerujte na tento snímač.*

#### 8 **MUSIC BROADCAST**

HD: prenos hudby zo základne na stanicu

#### 9 **vysunutie disku zo zásuvky**

- vysunutie disku zo zásuvky
- 0 **EJECT**

#### ! **Modrý indikátor**

Keď súpravu zapnete, rozsvieti sa modrý indikátor.

#### @ **SOURCE**

- výber zdroja zvuku **HD**, **CD** alebo **AUX.**
- V pohotovostnom režime: zapnutie stanice a výber zdroja zvuku - **HD**, **CD** alebo **AUX.**

#### # **Wi-Fi anténa**

### **Ovládacie prvky na stanicu**

*(predný panel)*

#### 1 **STANDBY-ON/ ECO POWER**

- krátkym stlačením prepnete súpravu do pohotovostného režimu
- stlačením a podržaním súpravu zapnete alebo prepnete do ekonomického režimu (Eco Power)
- *Červený indikátor:* svieti červeno, keď je súprava v pohotovostnom režime alebo prepnutá na ECO POWER (úsporný režim)

#### 2 **MUSIC FOLLOWS ME**

- *HD:* presúvanie prehrávania hudby zo základne na stanicu alebo zo stanice na základÀu
- 3 **IR**
- snímač pre infračervený diaľkový ovládač *PUžitočné rady: Diaľkový ovládač vždy smerujte na tento snímač.*

#### 4 **Wi-Fi anténa**

#### 5 **Displej**

zobrazuje stav základne

#### 6 **Modrý indikátor**

– Keď súpravu zapnete, rozsvieti sa modrý indikátor.

### **2 cestný diaľkový ovládač základne**

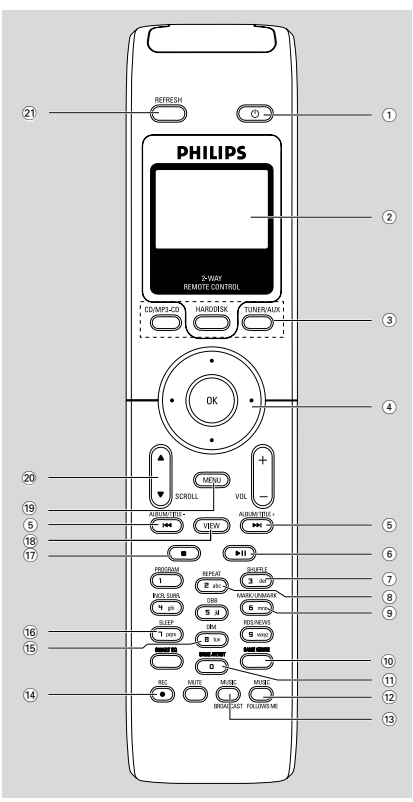

#### **DÔLEŽITÉ!**

**– Tento diaľkový ovládač je možné tiež používať s niektorými bezdrôtovými hudobnými systémami Philips, ktoré majú zvukové funkcie a funkcie tunera, ktoré prístroj WACS5 nemá. Takéto tlačidlá pre zvuk/tuner nebudú fungovať s WAC**

**– Ovládanie stanice pomocou diaľkového ovládača základne, viď časti** *Príprava: Používanie diaľkového ovládača základne.*

#### $(1)$  $(1)$

- krátkym stlačením stanicu zapnete alebo prepnete do pohotovostného režimu;
- stlačením a podržaním stanicu zapnete alebo prepnete do ekonomického režimu (Eco Power)

#### 2 **Synchrónny displej**

- synchrónny displej stavu súpravy
- 3 **Tlačidlá zdroja**

#### **CD/MP3-CD**

- výber zdroja CD
- V pohotovostnom režime: zapnutie súpravy a výber zdroja CD

#### **HARDDISK**

- výber zdroja HD
- V pohotovostnom režime: zapnutie súpravy a výber zdroja HD

#### **TUNER/AUX**

- výber zvukového vstupu z externého pripojeného zariadenia
- V pohotovostnom režime: zapnutie súpravy a výber zvukového vstupu z externého pripojeného zariadenia

#### $(4)$  4 /  $\blacktriangleright$  /  $\blacktriangle$  /  $\blacktriangledown$

– ovládacie prvky pre navigáciu (doľava, doprava, hore, dole) pre pohyb v zozname položiek

#### $\blacktriangleleft$

– *HD/CD:* návrat na predchádzajúci zoznam položiek

 $\blacktriangle$  /  $\blacktriangledown$ 

– *HD/CD:* vynechanie / vyhľadanie skladieb / pasáže dozadu / dopredu (na obrazovke prehrávania); rýchly posun v zozname položiek.

#### 2 **/ OK**

- potvrdenie výberu.
- $\left(5\right)$  idd  $\left/$  pp  $\right)$
- *HD/CD:* vynechanie / vyhľadanie skladieb / pasáže dozadu / dopredu (na obrazovke prehrávania)
- $\circ$   $\bullet$  H
- *HD/CD:* spustenie alebo pozastavenie prehrávania
- 7 **SHUFFLE**
	- nastavenie náhodného prehrávania

#### 8 **REPEAT**

– nastavenie nepretržitého prehrávania

#### 9 **MARK/UNMARK**

– *CD:* výber alebo zrušenie výberu skladieb, ktoré sa majú nahrať na pevný disk

#### 0 **SAME GENRE**

– *HD:* prehranie všetkých skladieb aktuálneho žánru.

#### ! **SAME ARTIST**

– *HD:* prehranie všetkých skladieb aktuálneho interpreta

#### @ **MUSIC FOLLOWS ME**

**HD:** moves music playback between Center and Station or between Station and Station

#### **13 MUSIC BROADCAST**

– *HD:* prenos hudby zo základne na stanicu

#### \$ **REC**

– *CD/AUX:* spustenie nahrávania na pevný disk.

#### % **DIM**

- zmena jasu osvetlenia displeja
- Stlačením a podržaním tlačidla zapnete alebo vypnete jas.

#### ^ **SLEEP**

– nastavenie / zobrazenie / vypnutie časovača vypnutia

#### $\left( \widehat{17}\right)$   $\blacksquare$

– zastavenie prehrávania alebo nahrávania

#### \* **VIEW**

– prepnutie obrazovky prehrávania a predchádzajúceho zoznamu možností

#### ( **MENU**

– otvorenie alebo zatvorenie ponuky nastavenia

#### **20 A / ▼ SCROLL**

– posunutie displeja hore alebo dole

#### ¡ **REFRESH**

– synchronizácia displeja diaľkového ovládača s displejom súpravy.

## **Diaľkový ovládač stanice**

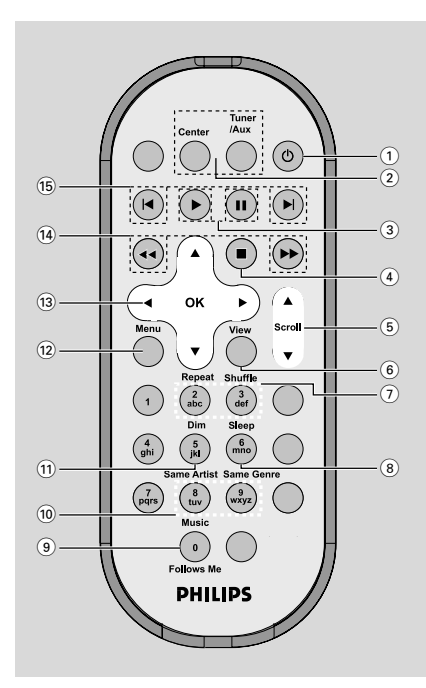

#### $(1)$   $\circlearrowleft$

- krátkym stlačením stanicu zapnete alebo prepnete do pohotovostného režimu;
- stlačením a podržaním stanicu zapnete alebo prepnete do ekonomického režimu (Eco Power)
- 2 **Center** (Používa sa v centre)
- výber zdroja **HD**
- V pohotovostnom režime: zapnutie súpravy a výber zdroja **HD**

**Tuner/Aux** (Používa sa v centre)

- výber zvukového vstupu z externého pripojeného zariadenia
- V pohotovostnom režime: zapnutie súpravy a výber zvukového vstupu z externého pripojeného zariadenia

 $(3)$   $\blacktriangleright$ 

– *HD/CD:* spustenie prehrávania

#### Å

– *HD/CD:* pozastavenie prehrávania

# **Ovládacie prvky**

#### $(4)$

– zastavenie prehrávania alebo nahrávania

#### 5 3 **/** 4 **Scroll**

– posunutie displeja hore alebo dole

#### 6 **View**

– prepnutie obrazovky prehrávania a predchádzajúceho zoznamu možností

#### 7 **Repeat**

– nastavenie nepretržitého prehrávania

#### **Shuffle**

– nastavenie náhodného prehrávania

#### 8 **Sleep**

– nastavenie / zobrazenie / vypnutie časovača vypnutia

#### 9 **Music Follows Me**

– *HD:* presúvanie prehrávania hudby zo základne na stanicu alebo zo stanice na základÀu

#### 0 **Same Artist**

– *HD:* prehranie všetkých skladieb aktuálneho interpreta

#### **Same Genre**

– *HD:* prehranie všetkých skladieb aktuálneho žánru.

#### ! **Dim**

- zmena jasu osvetlenia displeja
- Stlačením a podržaním tlačidla zapnete alebo vypnete jas.

#### @ **Menu**

– otvorenie alebo zatvorenie ponuky nastavenia.

#### $(13)$  4 /  $\blacktriangleright$  /  $\blacktriangle$  /  $\blacktriangledown$

– ovládacie prvky pre navigáciu (doľava, doprava, hore, dole) pre pohyb v zozname položiek

#### $\blacktriangleleft$

– *HD/CD:* návrat na predchádzajúci zoznam položiek

### $\blacktriangle$  /  $\blacktriangledown$

– *HD/CD:* vynechanie / vyhľadanie skladieb / pasáže dozadu / dopredu (na obrazovke prehrávania); rýchly posun v zozname položiek.

#### 2 **/ OK**

– potvrdenie výberu.

### $\overline{(14)}$  **44** /  $\rightarrow \rightarrow \rightarrow$

– *HD/CD:* vyhľadanie pasáže skladby dozadu / dopredu (na obrazovke prehrávania)

### $(15)$   $\blacktriangleleft$ ,  $\blacktriangleright$

– *HD/CD:* vynechanie skladby dozadu / dopredu (na obrazovke prehrávania)

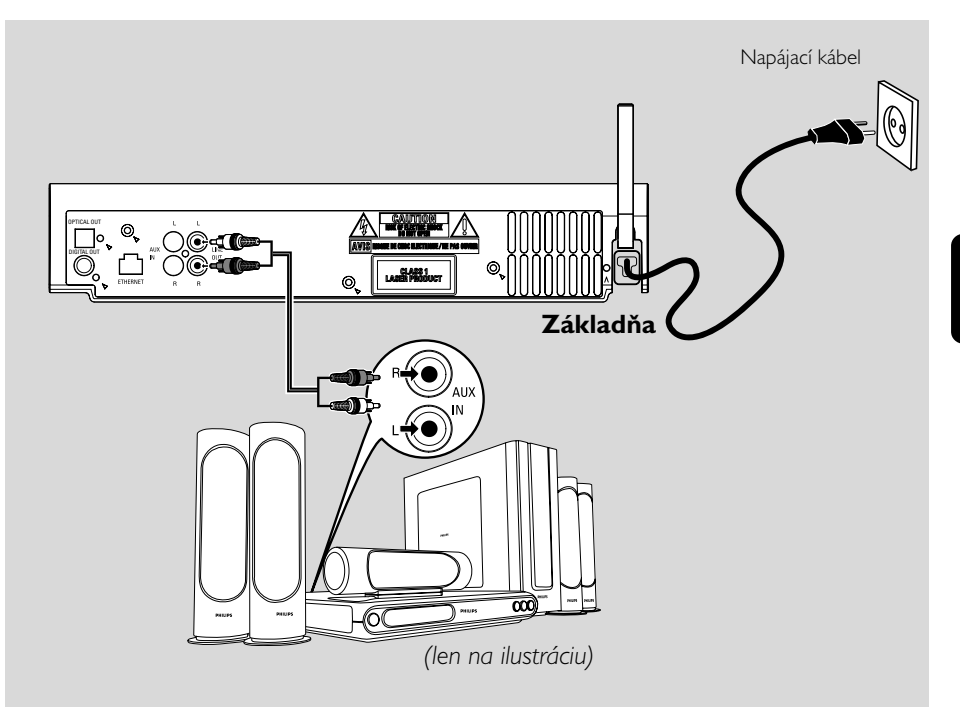

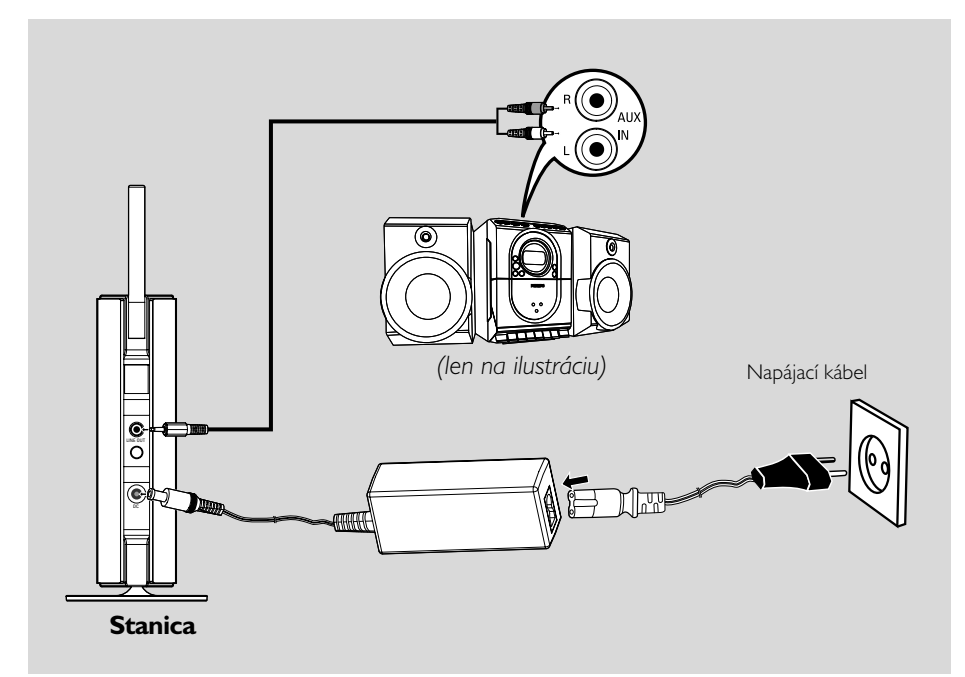

# **Inštalácia**

### **DÔLEŽITÉ!**

**– Nainštalujte základňu a stanicu v blízkosti elektrickej zásuvky a na mieste, na ktorom je napájacia zástrčka ľahko dostupná.**

*Wi-Fi spojenie medzi základňou a stanicou môžete optimalizovať pomocou nasledujúcich krokov:*

**– Udržujte základňu a stanicu mimo zdroja rušenia (telefóny DECT, Bluetooth zariadenia, bezdrôtové telefóny, iné Wi-Fi produkty atď.)**

**– Neumiestňujte základňu ani stanicu v blízkosti plazmového televízora. Mohlo by dôjsť k nesprávnemu zobrazeniu na dvojcestnom diaľkovom ovládači základne.**

**– Udržujte 2 staníc v dostatočnej vzdialenosti alebo v rôznom uhle (napr. v rôznych miestnostiach oddelených stenou). V rámci vzdialenosti a uhla (napr. v rovnakej miestnosti) je diaľkový ovládač základne dostatočne výkonný na to, aby súčasne ovládal 2 staníc. To môže mať za následok nesprávne zobrazenie na dvojcestnom diaľkovom ovládači.**

### **Montáž stojana na stanicu**

Stanica WAS5 je vybavená stojanom. Montáž stojana na stanicu:

1 Vyrovnajte dodaný stojan s otvorom na dolnej strane stanice.

2 Zasuňte stojan pevne do otvoru.

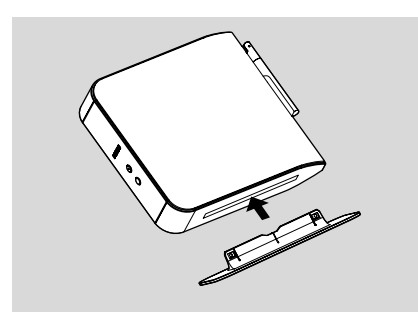

#### *Užitočné rady:*

*– Po zasunutí nie je možné stojan odobrať.*

### **Nastavenie Wi-Fi pripojenia medzi základňou a stanicou**

Wi-Fi pripojenie sa spustí automaticky pri zapnutí základne WAC5 a stanice WAS5.

- **1** Pri prvom nastavení Wi-Fi pripojenia umiestnite základňu a stanicu vedľa seba na rovnom pevnom povrchu
- <sup>2</sup> Najskôr pripojte k napájaniu základňu, a potom pripojte k napájaniu stanicu

#### **Základňa/stanica:**

→ Obrazovka sa rozsvieti. Spustí sa automatická inštalácia / pripojenie.

→ Po dokončení inštalácie / pripojenia sa aktivuje režim HD (pevný disk).

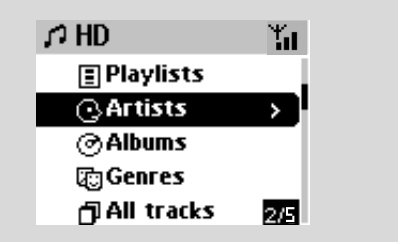

- 3 Umiestnite základňu a stanicu podľa potreby: zapojiť a prenášať
- Jednoducho odpojte základňu a stanicu a zapnite ich v iných miestnostiach.

→ Hudbu z pevného disku bude možné prenášať medzi základňou a stanicou.

#### *Užitočné rady:*

*– Najskôr zapnite základňu a až potom stanicu.*

### **DÔLEŽITÉ!**

*– Vyhnite sa hrubým stenám. Základňa a stanica by nemali byť oddelené dvomi alebo viacerými stenami.*

*– Neumiestňujte súpravu do blízkosti veľkých kovových objektov.*

– *Pre lepší príjem Wi-Fi otočte Wi-Fi anténu alebo premiestnite základňu a stanicu.*

– indikácia maximálneho príjmu Yл

ا≯،

– indikácia minimálneho príjmu

#### *Ak v okolí dôjde k rušeniu, zariadenia môže pozastaviť prehrávanie alebo reagovať pomalšie na vaše príkazy. V takych pripadoch*

*– Pri pripojení základne a stanice k existujúcej bezdrôtovej počítačovej sieti použite kľúč WEP\*. Viď*

### *časť Pripojenie k počítaču: Možnosť 2.*

*– Pri pripojení základne a stanice k existujúcej bezdrôtovej počítačovej sieti zmeňte ich prevádzkový kanál. Informácie o zmene kanálov nájdete v príručke v časti Pripojenie k počítaču:*

#### *Možnosť 2.*

*– Ak je to možné, zmeňte prevádzkové kanály ostatných Wi-Fi zariadení v domácnosti.*

*– Otočte tieto zariadenia v inom smere, aby bolo minimalizované rušenie.*

\* je skratka pre Wired Equivalent Privacy (Bezpečie porovnateľné s drôtom). Ide o protokol zabezpečenia pre miestnu bezdrôtovú sieť.

#### **Pripojenia v zadnej časti**

*Upozornenie: Pripojenie nikdy nevykonávajte ani nemeňte, keď je zapnuté napájanie.*

#### A **Pripojenie k audio systému**

Zariadenie WACS5 je možné ľahko pripojiť k súčasným domácim audio systémom, napríklad audio/video prijímaču, systému domáceho kina, mini/mikro systému alebo multimediálnym reproduktorom (so zabudovaným zosilňovačom) a audio zosilňovačom

Pripojte jeden (jednu súpravu) konektor výstupu zvuku súpravy WACS5 pomocou audio káblov: **LINE OUT, DIGITAL OUT** alebo **OPTICAL OUT** k príslušným vstupným konektorom na pripojenom zariadení. Pre lepšiu reprodukciu zvuku použite **DIGITAL OUT** alebo **OPTICAL OUT** ak je na pripojenom zariadení k dispozícii.

#### *Užitočné rady:*

*– DIGITAL OUT a OPTICAL OUT sú k dispozícii iba na základni WAC5.*

#### **LINE OUT:**

**1** Pripojte základňu k audio systému:

a. Pripojte červený konektor červeného a bieleho audio kábla (súčasťou balenia) k červenej zástrčke **LINE OUT R** a biely konektor k bielej zástrčke **LINE OUT L**

b. Pripojte druhý koniec audio káblov ku konektorom **AUX IN** (alebo **AUDIO IN**) dodatočného zariadenia, červenú zástrčku do červenej zásuvky **AUX IN R** a bielu zástrčkou do bielej zásuvky **AUX IN L**

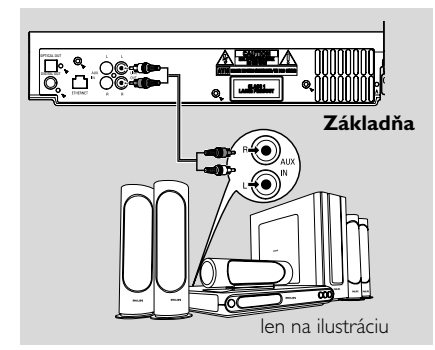

**2** Pripojte stanicu k inému audio systému: a. Pripojte audio káble (dodané) koncom s jednou zástrčkou k **LINE OUT** b. Pripojte audio káble (dodané) koncom s dvoma zástrčkami ku konektorom **AUX IN** (alebo **AUDIO IN**) dodatočného zariadenia, červenú zástrčku do červenej zásuvky **AUX IN R** a bielu zástrčkou do bielej zásuvky **AUX IN L**

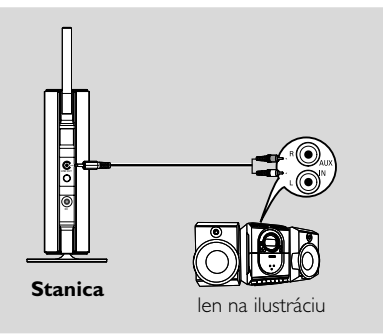

3 Vyberte na pripojenom audio systéme režim **AUX**

# **Inštalácia**

### **DIGITAL OUT:**

- 1 Pripojte zástrčku digitálneho kábla (nie sú súčasťou balenia) do zásuvky **DIGITAL OUT**
- **2** Pripojte druhý koniec audio káblov ku konektorom **DIGITAL IN** dodatočného zariadenia

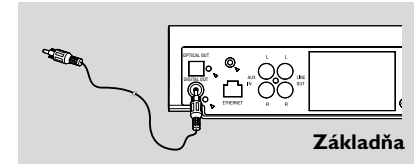

**3** Vyberte na pripojenom audio systéme režim digitálneho vstupu (napríklad **DI**)

#### *Užitočné rady:*

*– Vždy vyhľadajte informácie o pripojení v používateľskej príručke externého zariadenia.*

#### **OPTICAL OUT:**

- 1 Pripojte zástrčku optického kábla (nie sú súčasťou balenia) do zásuvky **OPTICAL OUT**
- **2** Pripojte druhý koniec audio káblov ku konektorom **OPTICAL IN** odatočného zariadenia

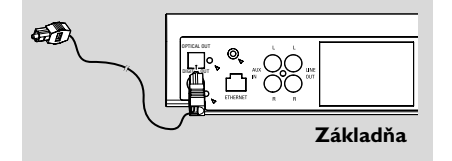

3 Vyberte na pripojenom audio systéme režim optického vstupu

#### *Užitočné rady:*

*– Vždy vyhľadajte informácie o pripojení v používateľskej príručke externého zariadenia.*

- B **Pripojenie k počítaču**
- Pripojte dodaný ethernetový kábel k portu **ETHERNET** na základni a ethernetovému portu počítača. Podrobnosti nájdete v časti Pripojenie k počítaču.

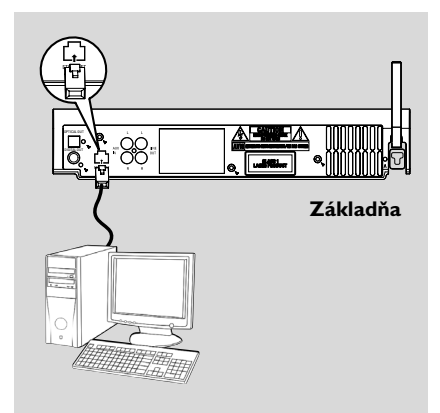

#### C **Pripojenie externého zariadenia**

So WACS5 základňou je možné použiť externé zariadenie, napr. televízor, videorekordér, prehrávač diskov aleboDVD prehrávač. Na zvukovom centre WAC5 môžete prehrávať alebo nahrávať z externého zdroja.

- **1** Pripojte červený konektor červeného a bieleho audio kábla (nie je súčasťou balenia) k červenej zástrčke **AUX IN R** a biely konektor k bielej zástrčke **AUX IN L**.
- <sup>2</sup> Pripojte druhý koniec audio kábla ku konektorom **AUDIO OUT** na externom zariadení.

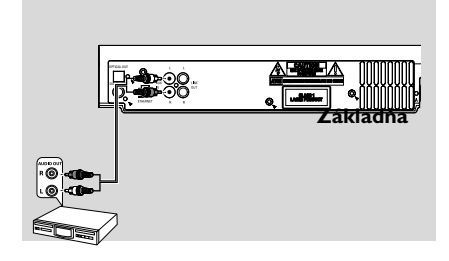

3 Vyberte na základni režim **AUX**

#### *Užitočné rady:*

 *– Ohľadom ďalších informácií o nahrávaní alebo prehrávaní z externého zdroja si pozrite HD: Nahrávanie z externého zdroja alebo AUX. – Pre lepší výstup zvuku použite konektor LINE OUT (VÝSTUP) na pripojenom zariadení. – Ak má pripojené zariadenie iba jeden konektor pre výstup zvuku, pripojte ho k ľavej zástrčke AUX IN. Môžete tiež použiť cinch kábel s redukciou "jeden na dva", ale zvuk zostane monofónny. – Vždy vyhľadajte informácie o pripojení v používateľskej príručke externého zariadenia.*

### **Napájanie zo siete**

- **1** Pred zapnutím napájania sa uistite, že bola vykonané všetky pripojenia.
- <sup>2</sup> Pripojte napájací kábel do elektrickej zásuvky. Tým sa zapne napájanie.

Keď je základňa alebo stanica v pohotovostnom režime, spotrebováva naďalej elektrinu. *Pre úplné odpojenie systému od napájania vytiahnite napájaciu zástrčku z elektrickej zásuvky.*

*Typový štítok je umiestnený na zadnej strane súpravy.*

### **Používanie diaľkového ovládača**

Zariadenie WACS5 je vybavené dvomi diaľkovými ovládačmi, jedným pre základňu a druhým pre stanicu. Každým ovládačom je možné ovládať základňu aj stanicu.

### **DÔLEŽITÉ!**

*– Vždy mierte diaľkovým ovládačom priamo na IR snímač na základni alebo stanici.*

*– Niektoré funkčné tlačidlá na diaľkovom ovládači základne sú určené iba pre základňu (napr. CD/MP3-CD, MARK/ UNMARK, MUSIC BROADCAST atď.).*

#### **Príprava**

#### **Diaľkový ovládač základne:**

**1** Otvorte priehradku na batérie

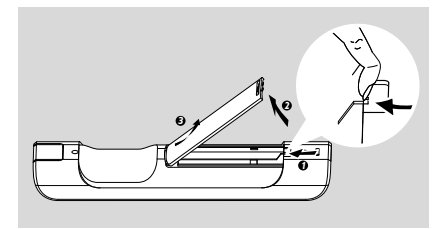

2 Vložte 4 batérie typu R03 alebo AAA do diaľkového ovládača so správnou polaritou naznačenou symbolmi "+" a "-" vo vnútri priehradky na batérie.

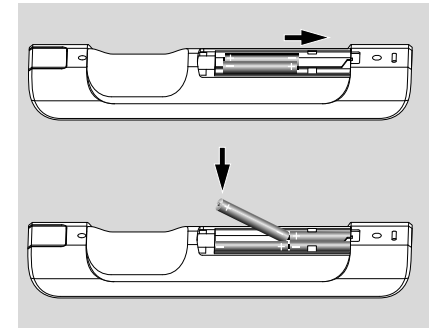

**3** Vráťte dvierka priehradky späť.

#### **Diaľkový ovládač stanice:**

● Pred používaním diaľkového ovládača stanice odstráňte ochranný plastový kryt.

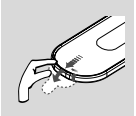

#### **Výmena batérií**

- **■** Stlačte a podržte <, ako je ukázané.
- $\bullet$  Súčasne vytiahnite priehradku pre batériu na  $\blacktriangledown$ .
- 3 Vyberte starú batériu a vložte na miesto novú batériu CR2025.
- 4 Vráťte priehradku pre batériu späť.

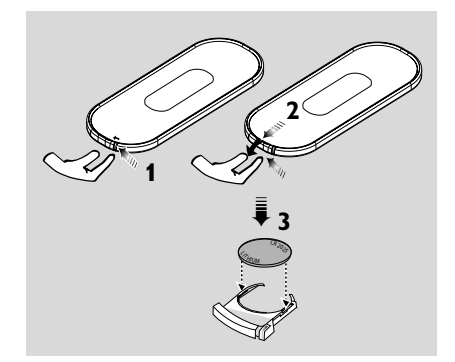

#### **UPOZORNENIE!**

- **– Ak sú batérie vybité alebo ak sa dlhý**
- **čas nebudú používať, vyberte ich.**
- **– Nepoužívajte spolu staré a nové alebo odlišné typy batérií.**
- **– Batérie obsahujú chemické látky,**
- **preto by sa mali riadne znehodnotiť.**

#### **Používanie diaľkového ovládača základne**

*Spotreba batérií: Vďaka synchrónnemu displeju diaľkového ovládača spotrebováva diaľkový ovládač základne viac energie než bežné diaľkové ovládače. Keď sú batérie slabé alebo vybité, zobrazí sa na displeji diaľkového ovládača ikona . Vymeňte batérie za nové alkalické batérie.*

Vo východiskovom nastavení funguje diaľkový ovládač základne iba so základňou. **Ovládanie stanice pomocou diaľkového ovládača základne:**

1 Stlačte a podržte tlačidlo **REFRESH**, pokým sa na diaľkovom ovládači základne nezobrazí obrazovka pre výber

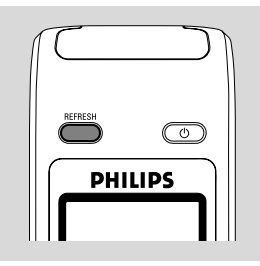

2 Stlačením ovládacích prvkov pre navigáciu  $\blacktriangle$ alebo 4 a 2 vyberte možnosť **Station** (Stanica)

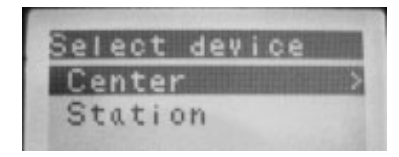

#### *Na diaľkovom ovládači základne:*

→ Na displeji sa zobrazí aktuálny stav stanice po pripojení stanice

→ Teraz môžete používať diaľkový ovládač základne na ovládanie stanice

#### *Užitočné rady:*

*– Pre ovládanie základne pomocou ovládača, opakujte kroky 1 - 2 vyššie a vyberte možnosť Center (Základňa).*

*– Pri vložení nových batérií sa diaľkový ovládač základne vráti k východiskovému nastaveniu (bude fungovať iba so základňou).*

#### **Používanie displeja na diaľkovom ovládači základne**

Môžete zosynchronizovať miestny displej vášho centra alebo stanice s displejom dvojsmerného diaľkového ovládača centra. So synchronizovaným displejom je používanie diaľkového ovládača rýchlejšie a jednoduchšie.

#### *Poznámka:*

**Slovensky**

*– Neumiestňujte základňu ani stanicu v blízkosti plazmového televízora. Môže sa navzájom rušiť s diaľkovým ovládačom centra a spôsobiť nesprávne zobrazovanie na diaľkovom ovládači centra. V takom prípade vypnite plazmový televízor alebo použite diaľkový ovládač stanice*

*– Keď zapnete základňu alebo stanicu pomocou tlačidla* **STANDBY-ON/ ECO POWER** *na súprave, môžete synchronizovať displej diaľkového ovládača stlačením tlačidla* **REFRESH** *na diaľkovom ovládači základne.*

*– Displej podporuje 6 európskych jazykov: angličtinu, francúzštinu, španielčinu, holandčinu, taliančinu a nemčinu.*

### **Using the navigation controls**

When selecting options on the set's screen, you often need to use the navigation controls  $\blacktriangleleft$  /  $\blacktriangleright$ 

 $/$  4.  $/$   $\blacktriangledown$ .

- $\bullet$  Press  $\blacktriangle$  /  $\blacktriangledown$  to highlight an option
- $\bullet$  Enter its submenu by pressing  $\blacktriangleright$
- $\bullet$  Press  $\bullet$  to return to the previous option list screen
- **4** Press **OK** or ▶ to confirm

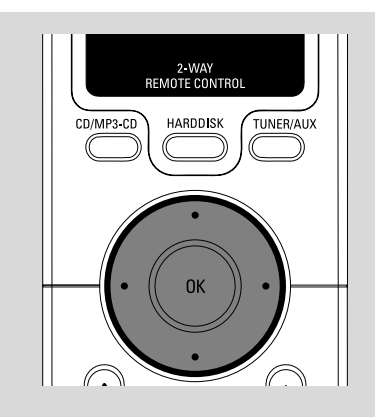

### **Prepnutie do pohotovostného režimu/zapnutie a výber funkcií**

1 Keď je súprava zapnutá, prepnete ju do pohotovostného režimu stlačením tlačidla **STANDBY-ON/ECO POWER** (alebo  $\Phi$  na diaľkovom ovládači) ➜ Na displeji sa zobrazí nápis **GoodBye**.

Potom,

➜ *Červený indikátor* svieti červeno *Základňa:* ➜ Obrazovka zhasne. Na displeji je zobrazený stav stanice a počet nájdených staníc.

**Stanica: →** Obrazovka sa stlmí. Na displeji sa zobrazí obrazovka stavu zvukového centra a počet nájdených centier.

→ Obrazovka stavu zvukového centra je prázdna, ak sa nenájdu žiadne centrá

2 Zariadenie zapnete stlačením tlačidla **STANDBY-ON/ ECO POWER** na súprave **→** Súprava sa prepne na posledne vybraný zdroj.

**→ Zelený** *indikátor* svieti zeleno

- Súpravu je možné tiež zapnúť stlačením tlačidla pre zdroj na diaľkovom ovládači základne (napr. **HARDDISK**, **CD/MP3-CD**, **AUX**)
- 3 Výber funkcie základne, Pre vybratie požadovanej funkcie stlačte raz alebo viackrát tlačidlo **SOURCE** na súprave (alebo **HARDDISK**, **CD/MP3-CD**, **TUNER/AUX** na diaľkovom ovládači)

### *Užitočné rady:*

*– zdroj CD/MP3-CD a AUX je dostupný iba na základni.*

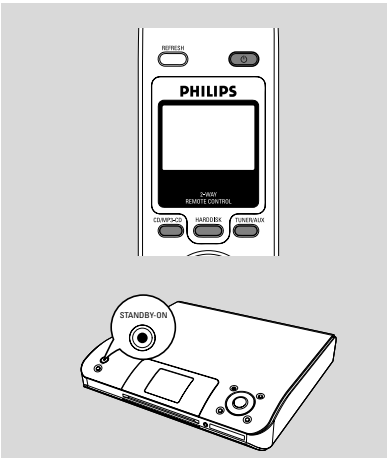

### **Prepnutie do ekonomického režimu/zapnutie**

V ekonomickom režime je vypnutý displej súpravy a Wi-Fi pripojenie. Vypne sa tiež pevný disk základne. Keď prepnete základňu do ekonomického režimu, nie je možné presúvať hudbu medzi základňou a stanicou alebo importovať hudbu z počítača na základňu.

1 Keď je súprava zapnutá, prepnete ju do ekonomického režimu stlačením a podržaním tlačidla **STANDBY-ON/ECO POWER** (alebo y na diaľkovom ovládači)

- → Displej sa vypne. ➜ *Červený indikátor* svieti červeno
- 2 Súpravu zapnete stlačením a podržaním tlačidla  $STANDBY-ON/ECO POWER$  (alebo  $\Phi$  na diaľkovom ovládači) alebo stlačením a podržaním tlačidla **SOURCE** na súprave

→ Súprava sa prepne na posledne vybraný zdroj.

### *Užitočné rady:*

*– V pohotovostnom/ekonomickom režime zostanú nastavenia siete, displeja, jazyka a nahrávania disku CD uložené v pamäti súpravy.*

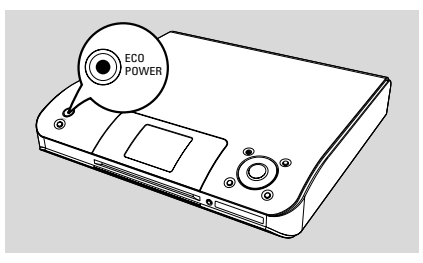

### **Automatický pohotovostný režim**

● Keď súprava dosiahne koniec prehrávania alebo nahrávania a zostane zastavená na viac než 5 minút, prepne sa automaticky do pohotovostného režimu z dôvodu úspory energie.

### **Upravenie jasu modrého indikátora**

Keď súpravu zapnete, rozsvieti sa modrý indikátor.

● Stlačením a podržaním tlačidla **DIM** zapnete alebo vypnete jas.

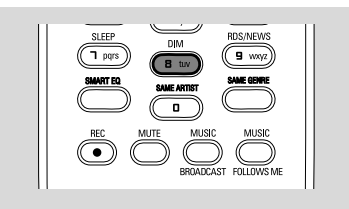

### **Nastavenie displeja**

Môžete upraviť nastavenie podsvietenia a kontrastu displeja.

- 1 Stlačením a podržaním tlačidla **STOP MENU** otvorte obrazovku **MENU**(alebo **MENU** na diaľkovom ovládači)
- <sup>2</sup> Pomocou ovládacích prvkov pre navigáciu ▲ alebo 4 a 2 vyberte možnosť **Settings** (Nastavenia)
- <sup>3</sup> Stlačením tlačidla ▲ alebo ▼ a → vyberte možnosť Display (Displej)
- **4** Stlačením tlačidla < / ► / ▲ / ▼ vyberte požadované nastavenie.

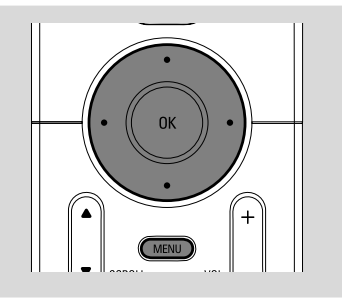

#### **Podsvietenie**

Stlačením tlačidla ▲ alebo ▼ a → vyberte možnosť on (Zapnúť) alebo off (Vypnúť).

● Podsvietenie je možné tiež zapnúť alebo vypnúť stlačením tlačidla **DIM** na diaľkovom ovládači.

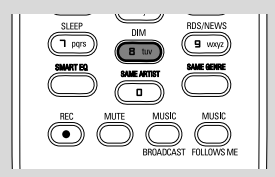

#### **Kontrast:**

Stlačením tlačidla <a alebo > môžete kontrast znížiť alebo zvýšiť.

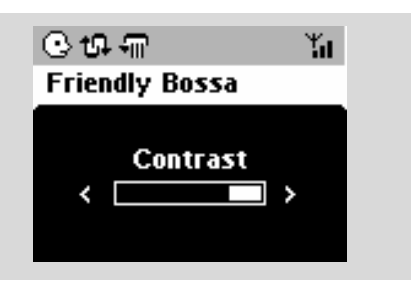

### **Výber jazyka**

1 Stlačením a podržaním tlačidla **STOP • MENU** otvorte obrazovku **MENU**(alebo **MENU** na diaľkovom ovládači)

<sup>2</sup> Pomocou ovládacích prvkov pre navigáciu ▲

alebo 4 a 2 vyberte možnosť **Settings** (Nastavenia)

<sup>3</sup> Pomocou ovládacích prvkov pre navigáciu ▲

alebo 4 a 2 vyberte možnosť **Language**

4 Stlačením tlačidla  $\blacktriangle$  alebo  $\nabla$  a  $\blacktriangleright$  vyberte jednu z možností: English (Angličtina), French (Francúzština), Spanish (Španielčina), Dutch (Holandčina), Italian (Taliančina) a German (Nemčina).

### **Prehrávanie z pevného disku (HD)**

Na základni WAC5 je umiestnený 80GB pevný disk, na ktorom sa centrálne uchováva hudba. Cez Wi-Fi pripojenie môže byť všetka uložená hudba prenášaná a prehrávaná na stanici.

**1** Skontroluite, či sú základňa a stanica zapnuté alebo v pohotovostnom režime

*Pre stanicu:* skontrolujte tiež, či je základňa zapnutá alebo v pohotovostnom režime (Viď časti Základné funkcie, Prepnutie do pohotovostného režimu/zapnutie a výber funkcií, Prepnutie do ekonomického režimu/zapnutie)

2 *Center:* Stlačením tlačidla **SOURCE** vyberte možnosť **HD** (na diaľkovom ovládači základne stlačte tlačidlo **HARDDISK**) ➜ Na displeji sa zobrazí nápis **HD** a kategória

hudobnej knižnice *Playlists* (Zoznam skladieb), *Artists* (Interpreti), *Albums* (Albumy), *Genres* (Žánre), *All tracks* (Všetky skladby) → Ukážkové skladby sú uložené v kategórii **Playlists** 

**Playlists (**  $\Box$  **):** vlastná zbierka obľúbených skladieb roztriedená podľa názvov zoznamov skladieb v abecednom poradí

Artists (  $\odot$  ): zbierka albumov roztriedená podľa mien interpretov v abecednom poradí

Albums (  $\circledcirc$ ): albumy roztriedené podľa názvu albumov v abecednom poradí

**Genres (面):** zbierka albumov interpretov roztriedená podľa hudobného štýlu

**All tracks ( ):** skladby roztriedené podľa názvu skladieb v abecednom poradí

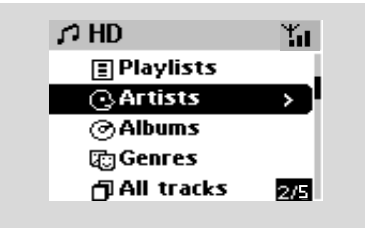

- <sup>3</sup> Pomocou ovládacích prvkov pre navigáciu ▲ alebo ▼ a > vyberte požadovanú možnosť
- 4 V prípade potreby spustíte prehrávanie stlačením tlačidla **OK**.
- Stlačením tlačidla OK na zvýraznenom interpretovi, žánri alebo albume spustíte prehrávanie od začiatku vybranej položky (alebo tlačidlom ► II na diaľkovom ovládači základne; tlačidlom Play ▶ na diaľkovom ovládači stanice). → Obrazovka prehrávania zobrazuje: **hore:** možnosť HD (napr. Playlist, Artist) **uprostred:** názov aktuálnej skladby a niektoré informácie o skladbe **dole:** uplynutý čas prehrávania

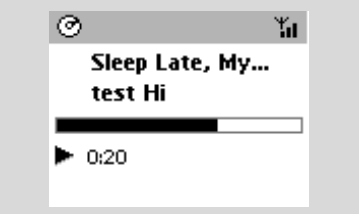

- 5 Prehrávanie pozastavíte stlačením tlačidla **OK** (alebo ► II na diaľkovom ovládači základne; tlačidlom  $\blacksquare$  na diaľkovom ovládači stanice). V prehrávaní je možné pokračovať ďalším stlačením tlačidla (tlačidlom Play  $\blacktriangleright$  na diaľkovom ovládači stanice).
- 6 Prehrávanie zastavíte stlačením tlačidla **STOP**Ç.

### **Výber a hľadanie**

**Výber iného albumu alebo skladby**

- 1 V prípade potreby otvorte predchádzajúci zoznam položiek stlačením tlačidla 1.
- <sup>2</sup> Pomocou ovládacích prvkov pre navigáciu ▲ alebo ▼ a → vyberte požadovaný album alebo skladbu
- **3** Stlačením tlačidla **VIEW** sa v prípade potreby vrátite na obrazovku prehrávania.

#### **Výber inej skladby v aktuálnom albume počas prehrávania**

Na obrazovke prehrávania vyberiete predchádzajúcu alebo nasledujúcu skladbu krátkym stlačením ovládacích prvkov pre navigáciu ▲ alebo ▼ (alebo tlačidlami I alebo  $\blacktriangleright$ I na diaľkovom ovládači základne:  $\blacktriangleright$ I. **P** na diaľkovom ovládači stanice)

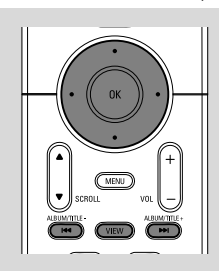

#### Používanie rýchleho prechodu ▲ alebo **V**

Pomocou tejto funkcie je možné hľadať položky (napr. album alebo skladbu) v dlhom zozname.

Stlačte a podržte ovládacie prvky pre navigáciu ▲ alebo  $\blacktriangledown$  v dlhom zozname.

→ Položky sa budú posúvať rýchlejšie a rýchlejšie **→** Pri rýchlom prechode sa pre ľahšiu

identifikáciu zobrazuje počiatočné písmeno aktuálnej položky

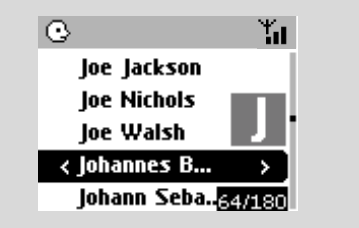

#### **Rýchle vyhľadávanie počas prehrávania**

**1** Na obrazovke prehrávania stlačte a podržte ovládacie prvky pre navigáciu ▲ alebo ▼ (alebo **I<←** alebo ►►I na diaľkovom ovládači základne;

**44** /  $\blacktriangleright$ na diaľkovom ovládači stanice)

→ HD bude prehrávať rýchlejšie.

2 Keď nájdete požadovanú pasáž uvoľnite tlačidlo A alebo ▼ (alebo  $\blacktriangleleft$  alebo  $\blacktriangleright$ na diaľkovom ovládači základne: <</a>

ovládači stanice)

→ Bude pokračovať normálne prehrávanie.

#### **Výber skladieb určitého interpreta**

#### ● Stlačte počas prehrávania tlačidlo **SAME ARTIST**

→ Po aktuálnej skladbe sa budú prehrávať skladby aktuálneho interpreta.

#### **Výber skladieb určitého žánru**

Stlačte počas prehrávania tlačidlo **SAME GENRE**

→ Po aktuálnej skladbe sa budú prehrávať skladby aktuálneho žánru.

### **Rôzne režimy prehrávania: OPAKOVANIE, NÁHODNÉ PORADIE**

*–* nepretržité prehrávanie aktuálnej skladby *–* opakovanie všetkých skladieb (aktuálneho interpreta, žánru alebo albumu)

**10 ·** • opakovanie všetkých skladieb (aktuálneho interpreta, žánru alebo albumu) v náhodnom poradí

*–* prehrávanie skladieb (aktuálneho interpreta, žánru alebo albumu) v náhodnom poradí

1 Pre výber režimu prehrávania stlačte tlačidlo **REPEAT** alebo/a **SHUFFLE**.

**2** Normálne prehrávanie obnovíte opakovaným stlačením tlačidla **REPEAT** alebo **SHUFFLE**, pokým nebudú zobrazené žiadne režimy.

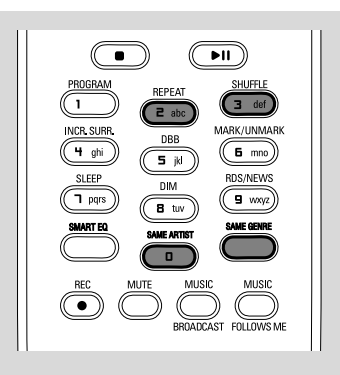

### **Vytvorenie zoznamu skladieb: vlastná zbierka obľúbenej hudby**

Na pevnom disku základne môžete vytvoriť až 99 zoznamov skladieb, ktoré obsahujú obľúbené skladby v požadovanom poradí.

#### **Vytváranie zoznamu skladieb**

1 Stlačením a podržaním tlačidla **STOP • MENU** otvorte obrazovku **MENU**(alebo **MENU** na diaľkovom ovládači)

2 Pomocou ovládacích prvkov pre navigáciu  $\blacktriangle$ alebo 4 a 2 vyberte možnosť **Create Playlist** (Vytvoriť zoznam skladieb) → Vytvorí sa nový zoznam skladieb (priradí sa východiskový názov albumu, napr. Playlist\_001). Na displeji sa zobrazí táto správa:

 **Playlist created. To add tracks, select "Add to Playlist". (Zoznam skladieb vytvorený. Pre pridanie skladieb vyberte položku "Add to Playlisť" (Pridať na zoznam skladieb).)**

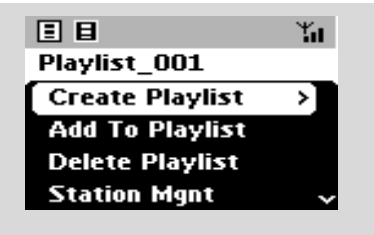

- <sup>3</sup> Požadovanú skladbu vyberiete / zvýrazníte pomocou ovládacích prvkov pre navigáciu </a> ▶ / ▲ / ▼ (viď časť Výber a hľadanie)
- 4 Vyberte položku **Add to Playlist** (Pridať na zoznam skladieb),

a. Stlačením a podržaním tlačidla **STOP • MENU** otvorte obrazovku **MENU** b. Na obrazovke **MENU** použite pre výber ovládacie prvky pre navigáciu ▲ alebo ▼ a > **→ Zobrazí sa zoznam zoznamov skladieb** 

**5** Pomocou ovládacích prvkov pre navigáciu ▲ alebo  $\blacktriangledown$  a  $\blacktriangleright$  vyberte požadovaný zoznam skladieb

→ Na displeji sa zobrazí táto správa: Track(s) added to playlist (Skladby boli pridané na zoznam skladieb)

6 Pre výber a uloženie všetkých požadovaných skladieb opakujte kroky **3**, **4**, **5**.

#### *Užitočné rady:*

*– Zoznam skladieb môžete tiež vytvoriť na počítači pomocou aplikácie Philips Digital Media Manager (DMM). Podrobnosti nájdete v súbore s pomocníkom DMM. Informácie o inštalácii softvéru DMM nájdete v časti Pripojenie k počítaču.*

*– Pomocou DMM je možné premenovať zoznam skladieb alebo upraviť informácie skladby.*

### **Odstránenie zoznamu skladieb, albumu alebo skladby**

- <sup>■</sup> Pomocou ovládacích prvkov pre navigáciu ▲ alebo ▼ a → otvorte kategóriu (Playlist, Artists, Albums, Genres, All tracks)
- $\bullet$  V prípade potreby stlačte tlačidlá  $\blacktriangle$  alebo  $\blacktriangledown$  a 2 viackrát, aby ste otvorili zoznam albumov/ skladieb
- <sup>2</sup> Stlačením tlačidla ▲ alebo ▼ zvýrazníte vybraný zoznam skladieb, album alebo skladbu

3 Výber možnosti **Delete Playlist** (Odstrániť zoznam skladieb), **Delete Album** (Odstrániť album) alebo **Delete Track** (Odstrániť skladbu) a. Stlačením a podržaním tlačidla **STOP •**

**MENU** otvorte obrazovku **MENU** b. Na obrazovke **MENU** použite pre výber ovládacie prvky pre navigáciu ▲ alebo ▼ a ▶.

**4** Stlačením tlačidla ▲ alebo ▼ a > vyberte

možnosť **Yes** (Áno)

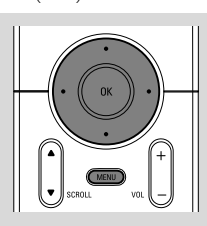

### **Budovanie hudobnej knižnice na základni**

Kopírovaním diskov CD, importovaním z počítača a **Importovanie skladieb MP3/ WMA z počíta** zdroja môžete vytvoriť vlastnú hudobnú knižnicu na pevnom disku základne.

### **DÔLEŽITÉ!**

**– Nahrávanie je povolené, ak nie je porušované autorské právo alebo iné práva tretích strán.**

**– Pre disky CD obsahujúce ochranné prostriedky proti kopírovaniu niektorých nahrávacích spoločností je nahrávanie zakázané.**

#### **Kopírovanie diskov CD**

So základňou WAC5 môžete kopírovať skladby zvukových diskov CD z vopred nahraných diskov CD a ukladať ich ako súbory MP3 na pevnom disku základne. Služba pre rozpoznávanie hudby Gracenote® umožňuje súprave vyhľadať v zabudovanej databáze informácie o skladbe na disku CD (vrátane albumu, interpreta, žánru, informácií o skladbe). Umožňuje správne zaradenie skladieb z disku CD do kategórií (napríklad do kategórií Artists, Albums, Genres alebo All tracks) a tiež pridanie k existujúcim skladbám na pevnom disku. Informácie o aktualizácii databázy služby pre rozpoznávanie hudby Gracenote® nájdete v časti Pripojenie k počítaču.

Technológie pre rozpoznávanie hudby a súvisiace dáta sú poskytnuté spoločnosťou Gracenote®. Gracenote je štandardom v technológii rozpoznávania hudby a získavania súvisiaceho obsahu. Viac informácií nájdete na adrese www. gracenote.com.

Dáta súvisiace s diskami CD a hudbou od

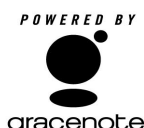

spoločnosti Gracenote, Inc., copyright© 2000-2005 Gracenote. Gracenote CDDB® Client Software, copyright 2000-2005 gracenote. Gracenote. Tento produkt a

služba môžu používať jeden

alebo viac nasledujúcich patentov registrovaných v Spojených štátoch: #5,987,525; #6,061,680; #6,154,773, #6,161,132, #6,230,192, #6,230,207, #6,240,459, #6,330,593 a ďalšie patenty vydané alebo čakajúce na schválenie. Služby poskytované a/alebo zariadenia vyrobené so súhlasom spoločnosti Open Globe, Inc. Patent registrovaný v Spojených štátoch 6,304,523.

Gracenote a CDDB sú registrované obchodné známky spoločnosti Gracenote. Logo a symbol Gracenote, a logo "Powered by Gracenote" sú obchodné známky spoločnosti Gracenote.

#### **Skopírovanie disku vysokou rýchlosťou (predvolené) (pre zvukové disky CD a disky MP3/WMA CD)**

 $\bullet$  Vložte hudobný disk CD do priehradky pre disk CD na základni, potlačenou stranou smerom viečko

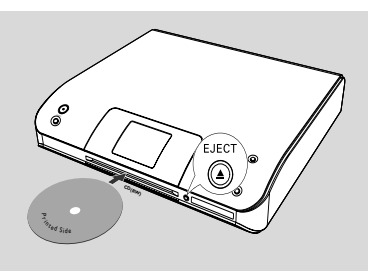

➜ Na displeji sa zobrazí správa: **Reading CD** (Čítanie disk CD).

**→** Zobrazí sa zoznam skladieb

- **MP3/WMA:** Zoznam skladieb otvoríte stlačením tlačidla 2 na zvýraznenom priečinku súborov
- <sup>2</sup> Na obrazovke so zoznamom skladieb stlačte tlačidlo **RECORD**.

→ Zobrazí sa zoznam začiarkovacích políčok skladieb

- **3** Stlačením tlačidla **OK** vyberte jednu alebo viac skladieb, ktoré sa majú nahrať (alebo
- **MARK•UNMARK** na diaľkovom ovládači) ● Všetky skladby je možné označiť alebo ich označenie zrušiť stlačením a podržaním tlačidla **OK** (**MARK• UNMARK** na diaľkovom ovládači)

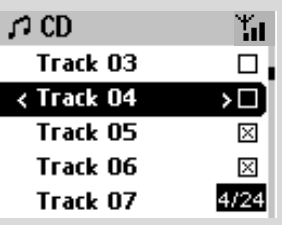

4 Výber **Rec speed** (Rýchlosti kopírovania, 1x, 4x) a **Rec quality** (Kvality kopírovania) a. Stlačením a podržaním tlačidla **STOP • MENU** otvorte obrazovku **MENU**(alebo **MENU** na diaľkovom ovládači)

# **HD**

b. Pomocou ovládacích prvkov pre navigáciu ▲

alebo 4 a 2 otvoríte ponuku **Settings** (Nastavenia)

c. V ponuke **Settings** (Nastavenia) použite na výber ovládacie prvky pre navigáciu ▲ alebo ▼

#### $\overline{a}$

5 Nahrávanie spustíte stlačením tlačidla **RECORD** → Na displeji sa zobrazí nápis CD-Rec a názov albumu nahrávanej skladby (ak nie sú v databáze služby pre rozpoznávanie hudby Gracenote® nájdené informácie o skladbe na disku CD, priradí sa východiskový názov albumu, napr. Album\_001)

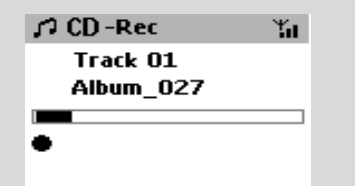

→ Po dokončení kopírovania sa základňa vráti do režimu CD

→ Teraz sú k dispozícii všetky funkcie.

- 6 Ďalší disk CD môžete skopírovať opakovaním **kroku 1-5**, ktorý je uvedený vyššie.(Po sebe je možné skopírovať až 8 diskov CD)
- 7 Nahrávanie zastavíte stlačením tlačidla **STOP/** Ç.

#### **Skopírovanie disku počas prehrávania (len pre zvukové disky CD)**

● Počas prehrávania,stlačte tlačidlo**RECORD**. → Nahrávanie a prehrávanie začína od aktuálnej skladby

#### **Or**

- **1** Postupujte podľa krokov 1 až 3 v časti **Skopírovanie disku vysokou rýchlosťou**
- 2 Vyberte **Normal speed** (normálnu rýchlosť nahrávania) pomocou

 a. Stlačením a podržaním tlačidla **STOP • MENU** otvorte obrazovku **MENU**(alebo **MENU** na diaľkovom ovládači)

b. Pomocou ovládacích prvkov pre navigáciu  $\blacktriangle$ 

alebo 4 a 2 otvoríte ponuku **Settings** (Nastavenia)

c. Stlačením tlačidla ▲ alebo ▼ a ▶ vyberte možnosť **Rec speed** d. Stlačením tlačidla ▲ alebo ▼ a →

3 Nahrávanie spustíte stlačením tlačidla **RECORD →** Spustenie nahrávania a prehrávania

→ Na displeji sa zobrazí nápis názov albumu nahrávanej skladby

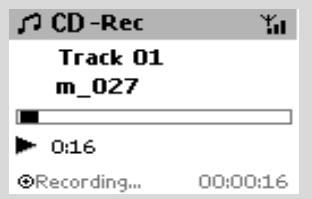

#### *UÏitoãné rady:*

*– Pre dočasné vypnutie reprodukcie zvuku stlačte tlačidlo MUTE.*

### *DÔLEŽITÉ!*

*– Prevedenie skopírovaných skladieb na súbory MP3 trvá určitý čas.*

–*Ak sa počas konverzie vyskytne výpadok prúdu, tak stratíte všetky skopírované skladby.*

### **Nájdenie skopírovaných skladieb**

Po dokončení prevodu súborov MP3 nájdete a môžete prehrávať skopírované skladby v časti **Albums**.

1 Vyberte zdroj **HD**

2 V časti Albums (Albumy) otvorte album nahraných skladieb pomocou ovládacích prvkov pre navigáciu  $\blacktriangle$  alebo  $\nabla$  a  $\blacktriangleright$ .

– Na pevnom disku základne je možné nájsť iba celé skopírované skladby.

#### **Importovanie z počítača**

Dodaný inštalačný disk CD obsahuje softvér Digital Media Manager (DMM). Pomôže vám organizovať hudobné súbory na počítači a importovať ich na základňu WAC5. Podrobnosti nájdete v súbore s pomocníkom DMM. Informácie o inštalácii softvéru DMM nájdete v časti Pripojenie k počítaču.

#### **Nahrávanie z externého zdroja**

Externého zdroja možné vytvoriť maximálne 3 hodinový záznam.

1 V režime **AUX** spustite prehrávanie na externom zdroji (viď časť **AUX**)

2 Stlačte tlačidlo **Rec**.  $\rightarrow$  Začne nahrávanie.

3 Nahrávanie zastavíte stlačením tlačidla **STOP/** Ç.

➜ Nahrávka sa uloží ako súbor v oddiele **AUX** v časti **Albums** (Albumy). Súbor bude pomenovaný, napr. Aux\_xx (kde xx zastupuje číslo)

#### **Nájdenie nahrávky**

#### 1 Vyberte zdroj **HD**

2 V časti **Albums** (Albumy) otvorte časť **AUX** pomocou ovládacích prvkov pre navigáciu 3 alebo  $\blacktriangledown$  a  $\blacktriangleright$ .

#### *Užitočné rady:*

*– Pomocou DMM je možné premenovať zoznam skladieb alebo upraviť informácie skladby.*

### **Zobrazenie informácií o skladbe**

**1** Otvorte počas prehrávania obrazovku prehrávania stlačením tlačidla **VIEW** → Na displeji sa zobrazia tieto údaje:

**hore:** možnosť HD (napr. Playlist, Artist) **uprostred:** názov aktuálnej skladby a niektoré informácie o skladbe **dole:** uplynutý čas prehrávania

**2** Stlačte tlačidlo ▶

→ Na displeji sa zobrazia informácie o skladbe (názov skladby, typ súboru, veľkosť súboru, prenosová rýchlosť súborov MP3 / WMA)

3 Stlačením tlačidla **VIEW** sa vrátite na obrazovku prehrávania.

### **Pohyb v sieti Wi-Fi základne a staníc**

Pohyb hudby v sieti Wi-Fi skladajúcej sa zo základne a až 5 staníc. Vy a vaša rodina môžete ľahko zdieľať hudbu na rôznych miestach v domácnosti.

### **MUSIC FOLLOWS ME**

Keď sa pohybujete po dome, nechajte hudbu pohybovať sa s vami medzi základňou a stanicou alebo medzi stanicou a inou stanicou.

#### *Na prvej jednotke (základni alebo stanici), z ktorej hudba zmizne:*

- 1Počas prehrávania HD, vyberte album alebo zoznam skladieb, ktorý chcete prehrať na druhej jednotke (viď časti**Výber a hľadanie, Výber iného albumu alebo skladby**)
- Ak chcete spustiť prehrávanie od zvoleného bodu na druhej jednotke, stlačením tlačidla **OK** pozastavte prehrávanie v tomto bode (alebo tlačidlo ► II na diaľkovom ovládači stanice; II na diaľkovom ovládači stanice).
- 2 Funkciu aktivujete stlačením tlačidla **MUSIC FOLLOWS ME**.

 $\rightarrow$  Zobrazí sa ikona  $\rightarrow$  . Prehrávanie pokračuje

- **8** Funkciu **MUSIC FOLLOWS ME** deaktivuiete ďalším stlačením tlačidla **MUSIC FOLLOWS ME** alebo iného funkčného tlačidla (napr. **SLEEP, RDS/NEWS** alebo  $\blacktriangleleft$  /  $\blacktriangleright$  /  $\blacktriangle$  /  $\blacktriangledown$ )
- Funkcia **MUSIC FOLLOWS ME** sa automaticky deaktivuje, ak neaktivujete funkciu **MUSIC FOLLOWS ME** na druhej jednotke do 5 minút

#### *Na druhej jednotke (základni alebo stanici), na ktorej bude hudba pokračovať:*

- 4 skontrolujte, či je druhej jednotke zapnutá alebo v pohotovostnom režime (viď časti **Základné funkcie, Prepnutie do pohotovostného režimu/zapnutie a výber funkcií**)
- 5Stlačte tlačidlo **MUSIC FOLLOWS ME**
- Ak neaktivujete **MUSIC FOLLOWS ME** na druhej jednotke do 5 minút, **MUSIC FOLLOWS ME** sa automaticky deaktivuje → Vybraná hudba sa zastaví na prvej jednotke a pokračuje na druhej jednotke. Ikona  $\bigoplus$  zmizne.  $\rightarrow$  Vybrané režimy prehrávania (napr.  $\P$ ,  $\P$ ,  $\P$ ) sú na druhej jednotke zachované (viď časť Rôzne režimy prehrávania: **OPAKOVANIE, NÁHODNÉ PORADIE**)
- 6Funkciu **MUSIC FOLLOWS ME** zastavíte stlačením tlačidla **STOP/** na druhej jednotke.

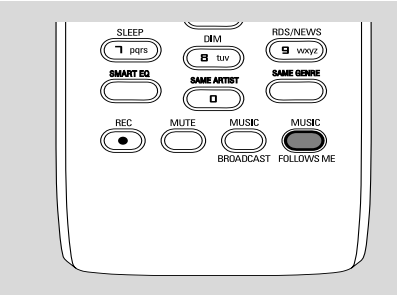

#### *Užitočné rady:*

Po aktivácii funkcie **MUSIC FOLLOWS ME** na druhej jednotke, na prvej jednotke:

*– skontrolujte, či je prvá jednotka zapnutá alebo v pohotovostnom režime*

*– pre prehrávanie môžete vybrať iné skladby alebo zdroj*

#### **FUNKCIA MUSIC BROADCAST**

Funkcia **MUSIC BROADCAST** umožňuje prenášať hudbu zo základne na stanicu(e).

#### **Na staniciach**

**1** kontrolujte, či sú stanica zapnuté alebo v pohotovostnom režime (viď časti **Základné funkcie, Prepnutie do pohotovostného režimu/zapnutie a výber funkcií**)

#### **Na základni**

- **2** Počas prehrávania HD vyberte album alebo zoznam skladieb, ktoré chcete prenášať na stanice
- 3Funkciu aktivujete stlačením tlačidla **MUSIC BROADCAST**

 $\rightarrow$  Na základni a staniciach sa zobrazí ikona  $\boxed{\mathbf{S}}$ . Začne 5 sekundové odpočítavanie.

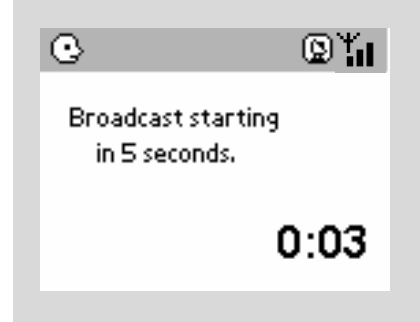

➜ **Na základni a staniciach:**Vybraná hudba sa zaãne prehrávaÈ súãasne niekoºko sekúnd po 5sekundovom odpoãítavaní.

**→** Ak na stanici zlyhá pripojenie, centrum sa pokúsi znova vytvoriÈ pripojenie pri nasledovnej skladbe

- 4Funkciu **MUSIC BROADCAST** ukončíte na stanici stlačením tlačidla **STOP/**Ç na stanici.
- Ak chcete znovu prenášať hudbu na stanicu. musíte zastaviť funkciu **MUSIC BROADCAST** na základni a potom funkciu **MUSIC BROADCAST** znovu aktivovať.
- 5Funkciu **MUSIC BROADCAST** zastavíte stlačením tlačidla **STOP/**Ç na základni.

#### *Užitočné rady:* Funkcia **MUSIC**

**BROADCAST** sa tiež ukončí keď:

*– prepnete základňu do pohotovostného alebo ekonomického režimu,*

*– bude dosiahnutý koniec vybratého albumu alebo zoznamu skladieb.*

#### **Správa staníc**

**Pridanie stanice**

K existujúcej Wi-Fi sieti základne a stanice môžete pridať stanicu. K základni WAC5 je možné pripojiť až 5 staníc WAS5.

#### **Na základni**

1 Zapnite základňu WAC5 a vyberte zdroj **HD**

2 Vyberte možnosť **Add New Station** (Pridať novú stanicu) na základni

a. Stlačením a podržaním tlačidla **STOP •**

**MENU** otvorte obrazovku **MENU**(alebo **MENU** na diaľkovom ovládači)

b. Pomocou ovládacích prvkov pre navigáciu  $\blacktriangle$ 

alebo 4 a 2 otvoríte ponuku **Station Mgnt** (Správa staníc)

c. V ponuke **Station Mgnt** (Správa staníc) použite na výber ovládacie prvky pre navigáciu 3 alebo  $\blacktriangledown$  a  $\blacktriangleright$ 

→ Vstúpite do inštalačného režimu. Začne hľadanie novej stanice.

→ Pri prehrávaní zo zdroja HD zastaví prehrávanie na skôr pridruženej stanici

#### **Na základni**

**3** Pripojte novú stanicu k napájaniu

4 Aktivujte režim **Installation Mode** (Inštalačný režim):

a. Stlačte tlačidlo **MENU** na diaľkovom ovládači b. Stlačením tlačidla ▲ alebo ▼ a ▶

#### **Na základni**

5 Po nájdení všetkých staníc stlačte tlačidlo **STOP/** na základni.

#### *Užitočné rady:*

*– Informácie o zmene nastavenia Wi-Fi pripojenia nájdete v časti Pripojenie k počítaču.*

#### **Odstránenie stanice**

- 1 Zapnite základňu WAC5 a vyberte zdroj **HD**
- 2 Vyberte možnosť **Delete Station** (Odstrániť stanicu) na základni

a. Stlačením a podržaním tlačidla **STOP • MENU** otvorte obrazovku **MENU**(alebo **MENU** na diaľkovom ovládači)

b. Pomocou ovládacích prvkov pre navigáciu  $\blacktriangle$ 

alebo 4 a 2 otvoríte ponuku **Station Mgnt** (Správa staníc)

c. V ponuke **Station Mgnt** (Správa staníc)

použite na výber ovládacie prvky pre navigáciu 3

alebo  $\blacktriangledown$  a  $\blacktriangleright$ 

→ Na displeji základni je zobrazený zoznam pripojených staníc

- **3** Stlačením tlačidla ▲ alebo ▼ a > vyberte stanicu, ktorú chcete odstrániť
- **4** Stlačením tlačidla ▲ alebo ▼ a > vyberte možnosť**Yes** (Áno)

#### **Zobrazenie stavu stanice**

- 1 Zapnite základňu WAC5 a vyberte zdroj **HD**
- 2 Vyberte možnosť **Station Status** (Stav stanice) na základni

a. Stlačte tlačidlo **MENU**.

b. Pomocou ovládacích prvkov pre navigáciu  $\blacktriangle$ 

alebo  $\blacktriangledown$  a  $\blacktriangleright$  otvorte ponuku **Station Mgnt** (Správa staníc)

c. V ponuke **Station Mgnt** (Správa staníc)

použite na výber ovládacie prvky pre navigáciu 3

alebo  $\Psi$  a  $\blacktriangleright$ 

→ Na displeji základni je zobrazený zoznam aktuálne alebo skôr pripojených staníc.

**■** Stlačením tlačidla → zobrazíte informácie o pripojení

### **Informácie o zariadení WACS5**

1 Zapnite základňu WAC5 (alebo stanicu WAS5) a vyberte zdroj **HD**.

2 Vyberte možnosť **Information** (Informácie) na základni alebo stanici

a. Stlačením a podržaním tlačidla **STOP • MENU** otvorte obrazovku **MENU**(alebo **MENU** na diaľkovom ovládači)

b. Pomocou ovládacích prvkov pre navigáciu  $\blacktriangle$ 

alebo 4 a 2 otvoríte ponuku **Information** (Informácie)

→ Na displeji sa zobrazia tieto údaje: názov základne alebo stanice, verzia firmvéru a voľné miesto na pevnom disku (iba na základni)

### **Firmvér**

#### **Upgrade firmvéru**

Dodaný inštalačný disk CD obsahuje softvér Digital Media Manager (DMM). Pomôže vám získať upgrady pre základňu WAC5. Pomôže vám organizovať hudobné súbory na počítači a importovať ich na základňu WAC5. Podrobnosti nájdete v súbore s pomocníkom DMM. Informácie o inštalácii softvéru DMM nájdete v časti Pripojenie k počítaču. Viď časť Pripojenie k počítaču.

#### **Obnovenie predchádzajúceho firmvéru**

Po upgrade firmvéru základne je možné obnoviť predchádzajúcu verziu.

1 Stlačte tlačidlo **MENU** v režime HD základne.

2 Pomocou ovládacích prvkov pre navigáciu  $\blacktriangle$ alebo 4 a 2 otvorte ponuku **Settings** (Nastavenia).

- <sup>3</sup> Stlačením tlačidiel ▲ alebo ▼ a → vyberte možnosť **Firmware**.
- **4** Stlačením tlačidiel ▲ alebo ▼ a > vyberte možnosť **Restore firmware** (Obnoviť predchádzajúci firmvér)
- 5 Stlačením tlačidiel ▲ alebo ▼ a → vyberte možnosť **Yes** (Áno).

#### **Obnovenie Wi-Fi pripojenia**

Po upgrade alebo obnovení firmvéru základne je nutné nadviazať znovu Wi-Fi pripojenie medzi základňou a stanicami.

#### **Na základni**

Vyberte režim HD a potom aktivujte režim **Installation Mode** (Inštalačný režim): a. Stlačením a podržaním tlačidla **STOP • MENU** otvorte obrazovku **MENU**(alebo **MENU** na diaľkovom ovládači) b. Pomocou ovládacích prvkov pre navigáciu ▲ alebo 4 a 2 otvorte ponuku **Station Mgnt** (Správa staníc) c. V ponuke **Station Mgnt** (Správa staníc) vyberte pomocou ovládacích prvkov pre navigáciu ▲ alebo ▼ a > možnosť Add New **Station** (Pridať novú stanicu) **→ Začne vyhľadávanie staníc.** 

#### **Na staniciach**

Aktivujte režim **Installation Mode** (Inštalačný režim):

a. Odpojte stanicu zo zásuvky a znovu ju zapojte.

→ Zobrazí sa nápis "**Connecting to Center**" (Pripájanie k základni)

b. Stlačením tlačidla **MENU** otvorte obrazovku pre výber **Installation Mode** a **Select**

**Server** (Vybrať server)

c. Pomocou ovládacích prvkov pre navigáciu  $\blacktriangle$ 

alebo 4 a 2 vyberte možnosť **Installation Mode** (Inštalačný režim)

#### **Na základni**

Stlačením tlačidla **STOP** ■ ukončíte po nájdení všetkých staníc režim **Installation Mode** (Inštalačný režim).

### **Disky pre prehrávanie**

S týmto systémom je možné prehrávať

- všetky prednahrané disky CD (CDDA)
- všetky finalizované zvukové disky CD-R a CD-RW (12cm CD a 8cm 185 alebo 200MB CD)
- disky MP3WMA-CD (CD-R/CD-RW so súbormi MP3/WMA)

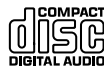

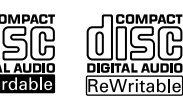

### **DÔLEŽITÉ!**

**– Tento systém je určený pre bežné disky. Preto nepoužívajte žiadne príslušenstvo, napríklad stabilizačné krúžky pre disk a pod.**

### **O formátoch MP3/ WMA**

Technológie kompresie zvuku MP3 (MPEG1 Audio Layer 3) a WMA (Windows Media Audio) výrazne zmenšujú objem digitálnych dát zvukového disku CD pri zachovaní CD kvality zvuku.

#### **Windows Media Audio® je registrovaná obchodná známka spoločnosti Microsoft Corporation.**

#### **Podporované formáty:**

– Formát disku ISO9660, Joliet, UDF (vytvorený s aplikáciou Adaptec Direct CD v5.0 a Nero Burning ROM UDF v5.5) a viacrelačné disky CD - Prenosová rýchlosť MP3 (rýchlosť dát): 32-320 kb/s a premenlivá rýchlosť dát (VBR).

- 12cm 650MB a 700MB disky CD-R / CD-RW
- Vnorené adresáre maximálne do 8 úrovní
- WMA verzia 7 alebo skoršia (max. 192 kb/s cbr)

#### **Systém neprehráva a nepodporuje nasledujúce:**

• Prázdne albumy: prázdny album je album, ktorý neobsahuje súbory MP3 / WMA, a nebude zobrazený na displeji.

• Nepodporované formáty súborov sú preskakované. To znamená napríklad: dokumenty Word .doc alebo MP3 súbory s príponou .dlf budú ignorované a nebudú prehrané.

- WMA súbory s ochranou DRM
- Súbory WMA v bezstratovom alebo VBR formát

### **DÔLEŽITÉ!**

**– Uistite sa, že názvy MP3 súborov končia príponou .mp3.**

**– Pre súbory WMA s ochranou DRM použite pre vypálenie na disk CD alebo prevod aplikáciu Windows Media Player 10 (alebo novší). Podrobnosti o aplikácii Windows Media Player a WM DRM (Windows Media Digital Rights Management správa digitálnych práv Windows Media) nájdete na adrese www. microsoft.com.**

### **Prehrávanie diskov**

**1** Skontrolujte, či je základňa zapnutá alebo v pohotovostnom režime (viď časti **Základné funkcie, Prepnutie do pohotovostného režimu/zapnutie a výber funkcií, Prepnutie do ekonomického režimu/ zapnutie**)

<sup>2</sup> Vložte disk CD/CD-R(W) do priehradky pre disk CD na základni,potlačenou stranou smerom viečko

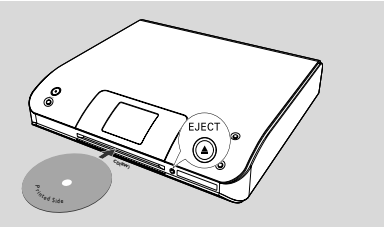

→ Pri zisťovaní obsahu disku je zobrazený nápis **Reading CD**.

➜ **zvukových diskov CD:** Zobrazí sa zoznam skladieb (ak sú k dispozícii, zobrazia sa informácie o skladbe po vyhľadaní v databáze služby pre rozpoznávanie hudby Gracenote)

**→ MP3/WMA:** zobrazí sa zoznam albumov.

#### *Užitočné rady:*

*– Ak ste si na disku nezorganizovali súbory MP3/ WMA do albumov, týmto súborom sa automaticky priradí album "Iné".*

*– Ak disk obsahuje zvukové stopy CD (CDDA) aj súbory MP3/WMA, všetkým zvukovým stopám CD sa automaticky priradí album "CDDA"*

*– Pre disk CD so súbormi MP3/WMA je ako album zobrazené "All tracks"*

# **CD**

- **3** Stlačením ovládacích prvkov pre navigáciu ▲ alebo ▼ a > vyberte skladbu.
- 4 V prípade potreby spustíte prehrávanie stlačením tlačidla 2 (alebo **OK**).
- **MP3/WMA:** Stlačením tlačidla **OK** na zvýraznenom albume spustíte prehrávanie albumu (alebo tlačidlom ► II na diaľkovom ovládači základne: tlačidlom Play ▶ na diaľkovom ovládači stanice).
- **MP3/WMA:** Stlačením tlačidla OK na položke All tracks (Všetky skladby) zvýrazneného albumu spustíte prehrávanie všetkých skladieb na disku (alebo tlačidlomÉÅ na diaľkovom ovládači základne; tlačidlom Play ▶ na diaľkovom ovládači stanice).
- 5 Prehrávanie pozastavíte stlačením tlačidla **OK** (alebo ► II na diaľkovom ovládači základne; tlačidlom  $\blacksquare$  na diaľkovom ovládači stanice). V prehrávaní je možné pokračovať ďalším stlačením tlačidla (tlačidlom Play  $\blacktriangleright$  na diaľkovom ovládači stanice).
- 6 Prehrávanie zastavíte stlačením tlačidla **STOP**Ç.
- 7 Disk vyberte stlačením tlačidla **EJECT** na základni

### **Výber a hľadanie**

**Výber iného albumu alebo skladby**

- $\bullet$  V prípade potreby otvorte predchádzajúci zoznam položiek stlačením tlačidla 1.
- 2 Pomocou ovládacích prvkov pre navigáciu  $\blacktriangle$ alebo ▼ a → vyberte požadovaný album alebo skladbu
- **3** Stlačením tlačidla **VIEW** sa v prípade potreby vrátite na obrazovku prehrávania.

#### **Výber inej skladby v aktuálnom albume počas prehrávania**

● Na obrazovke prehrávania vyberiete predchádzajúcu alebo nasledujúcu skladbu krátkym stlačením ovládacích prvkov pre navigáciu ▲ alebo ▼ (alebo tlačidlami I alebo  $\blacktriangleright$ I na diaľkovom ovládači základne;  $\blacktriangleright$ P na diaľkovom ovládači stanice)

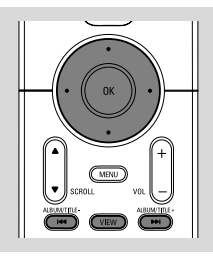

### Používanie rýchleho prechodu ▲ alebo **V**

Pomocou tejto funkcie je možné hľadať položky (napr. album alebo skladbu) v dlhom zozname.

● Stlačte a podržte ovládacie prvky pre navigáciu ▲ alebo  $\blacktriangledown$  v dlhom zozname.

→ Položky sa budú posúvať rýchlejšie a rýchlejšie **→** Pri rýchlom prechode sa pre ľahšiu identifikáciu zobrazuje počiatočné písmeno aktuálnej položky

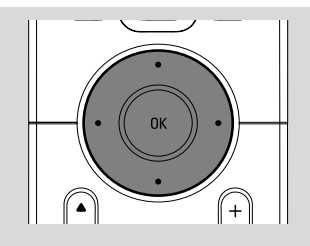

#### **Nájdenie pasáže v skladbe pri prehrávaní**

- $\bullet$  Na obrazovke prehrávania stlačte a podržte ovládacie prvky pre navigáciu ▲ alebo ▼ (alebo  $\blacktriangleright$  alebo  $\blacktriangleright$  na diaľkovom ovládači základne;
	- à / ána diaľkovom ovládači stanice)
	- → HD bude prehrávať rýchlejšie.
- 2 Keď nájdete požadovanú pasáž uvoľnite tlačidlo
	- A alebo ▼ (alebo  $\blacktriangleleft$  alebo  $\blacktriangleright$ na diaľkovom ovládači základne; 44 / **>>**na diaľkovom ovládači stanice)
	- → Bude pokračovať normálne prehrávanie.

### **Rôzne režimy prehrávania: OPAKOVANIE, NÁHODNÉ PORADIE**

*–* nepretržité prehrávanie aktuálnej skladby *–* opakovanie všetkých skladieb (aktuálneho albumu)

*–* opakovanie všetkých skladieb (aktuálneho albumu) v náhodnom poradí. *–* prehrávanie skladieb (aktuálneho albumu) v náhodnom poradí

1 Pre výber režimu prehrávania stlačte tlačidlo **REPEAT** alebo **SHUFFLE**.

**2** Normálne prehrávanie obnovíte opakovaným stlačením tlačidla **REPEAT** alebo **SHUFFLE**, pokým nebudú zobrazené žiadne režimy.

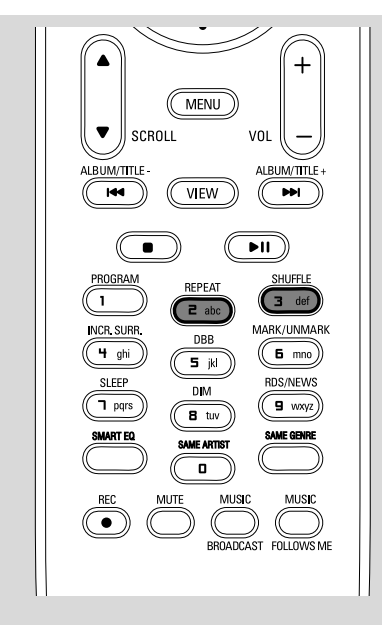

### **Zobrazenie informácií o skladbe**

**1** Otvorte počas prehrávania obrazovku prehrávania stlačením tlačidla **VIEW** → Na displeji sa zobrazia tieto údaje:

**hore:** CD

**uprostred:** názov aktuálnej skladby a niektoré informácie o skladbe **dole:** uplynutý čas prehrávania

#### **2** Stlačte tlačidlo ▶

→ Na displeji sa zobrazia informácie o skladbe (názov skladby, typ súboru, veľkosť súboru, prenosová rýchlosť súborov MP3 / WMA)

3 Stlačením tlačidla **VIEW** sa vrátite na obrazovku prehrávania.

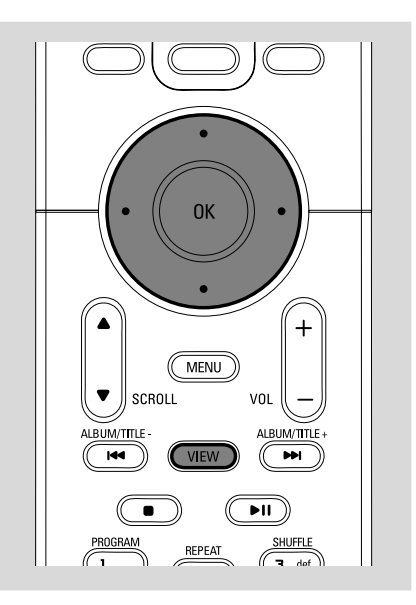

### **AUX (Počúvanie externého zdroja, iba na základni)**

Pomocou WACS5 základne je možné počúvať pripojené externé zariadenie

- **1** Skontrolujte, či je externé zariadenie správne pripojené. (Viď časti **Inštalácia, Pripojenie externého zariadenia**)
- <sup>2</sup> Skontrolujte, či je súprava zapnutá alebo v pohotovostnom režime (viď časti **Základné funkcie, Prepnutie do pohotovostného režimu/zapnutie a výber funkcií, Prepnutie do ekonomického režimu/ zapnutie**)
- **3** Stlačením tlačidla **SOURCE** vyberte možnosť **AUX** (na diaľkovom ovládači stlačte tlačidlo **TUNER/AUX**)
- 4 Spustite prehrávanie stlačením tlačidla **PLAY** na pripojenom zariadení.
- **5** Pre nastavenie zvuku a hlasitosti použite ovládanie zvuku na externom zariadení

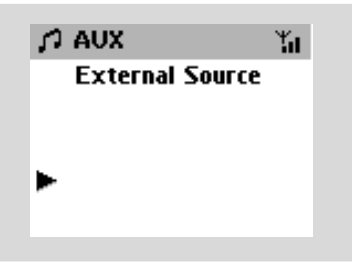

### **UPnP (iba na staniciach)**

Po pripojení stanice WAS5 k existujúcej sieti Wi-Fi môžete v sieti Wi-Fi nastaviť server UPnP\*. Na staniciach WAS5 môžete prehrávať hudobnú zbierku uloženú na základni alebo na serveri UPnP.

\* Universal Plug and Play (UPnPTM) je postavený na štandardných sieťových technológiách a ponúka štandardizované protokoly pre široké spektrum zariadení na použite v domácnostiach a malých spoločnostiach. Umožňuje spoluprácu všetkých zariadení podporujúcich sieťové technológie.

#### **Požiadavky na server UPnP:**

- Zariadenie UPnP bolo pripojené k rovnakej sieti ako stanica WAS5.
- Nainštalovaný softvér pre server UPnP (napr. **P**hilips **M**edia **M**anager, Musicmatch® ) a zapnutá funkcia server UPnP

– Pri použití programu Philips Media Manager je štandardne predvolená funkcia servera UPnP

#### **Pripojenie servera UPnP**

#### *Ak je stanica WAS5 pripojená k základni,*

**1** Skontrolujte, či sú základňa zapnuté alebo v pohotovostnom režime

- 2 Skontrolujte, či je počítač s podporou UPnP zapnutý
- vypnite firewall
- **3** Zapnite stanicu
- 4 Výber **Select Server** na stanici
	- a. Stlačte tlačidlo **MENU** na diaľkovom ovládači
	- b. Stlačením tlačidla ▲ alebo ▼ a ▶
	- → Na displeji stanice je zobrazený zoznam pripojených serverov
	- → Ak nie je v sieti žiadny server UPnP, zobrazí sa nápis **Server not found** (Server nenájdený)
- 5 Vyberte požadovaný server pomocou ovládacích

prvkov pre navigáciu ▲ alebo ▼ a ▶ → Na displeji stanice sa zobrazuje hudba z počítača rovnako ako na počítači

#### *Ak bola stanica WAS5 pripojená k základni, ale teraz je od základne odpojená*

**1** Pripojte stanicu k napájaniu ➜ Zobrazí sa nápis "**Connecting to Center**" (Pripájanie k základni)

- 2 Aby ste mohli pripojiť server UPnP, stlačte tlačidlo **MENU** na diaľkovom ovládači **→ Zobrazí sa nápis obrazovku pre výber Installation Mode** a **Select Server** (Vybrať server)
- <sup>■</sup> Pomocou ovládacích prvkov pre navigáciu ▲ alebo 4 a 2 vyberte možnosť **Select Server** → Na displeji stanice je zobrazený zoznam pripojených serverov → Ak nie je v sieti žiadny server UPnP, zobrazí sa

nápis **Server not found** (Server nenájdený)

4 Vyberte požadovaný server pomocou ovládacích

prvkov pre navigáciu ▲ alebo ▼ a ▶ → Na displeji stanice sa zobrazuje hudba z počítača rovnako ako na počítači

#### *Ak stanica WAS5 nebola nikdy pripojená k základni alebo serveru,*

- **1** Skontroluite, či je počítač s podporou UPnP zapnutý
- <sup>2</sup> Pripojte stanicu k napájaniu → Na displeji stanice je zobrazená hudba uložená na počítači

#### **Prehrávanie hudby na serveri UPnP**

- **1** Skontrolujte, či sú stanica zapnuté alebo v pohotovostnom režime
- 2 Skontrolujte, či je stanica WAS5 pripojená k serveru UPnP

→ Na displeji stanice sa zobrazuje hudba z počítača rovnako ako na počítači

- <sup>3</sup> Pomocou ovládacích prvkov pre navigáciu ▲ alebo ▼ a → vyberte požadovanú možnosť
- 4 V prípade potreby spustíte prehrávanie stlačením tlačidla **OK**

#### *Užitočné rady:*

*– V režime UPnP stanice WAS5 sú MUSIC FOLLOWS ME a MUSIC BROADCAST vypnuté.*

## **SLEEP (ČASOVAČ VYPNUTIA)**

Môžete nastaviť určitý čas, po ktorom sa základňa alebo stanica prepne do pohotovostného režimu.

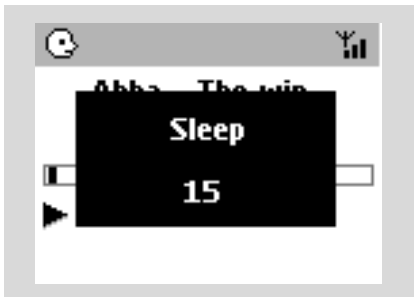

- 1 Opakovaným stlačením tlačidla **SLEEP** na diaľkovom ovládači nastavte požadovaný čas (v minútach):
	- ➜ Na displeji sa postupne zobrazí: **Sleep** 15, 30, 45, 60, 90, 120, Off (Vypnuté)

→ Na displeji bude krátko zobrazená vybraná možnosť a potom sa vráti do predchádzajúceho stavu.

<sup>2</sup> Pre zobrazenie odpočítavania do prepnutia do pohotovostného režimu stlačte znovu tlačidlo **SLEEP**.

Časovač vypnutia deaktivujete stlačením tlačidla **SLEEP**, pokým sa nezobrazí nápis **Sleep Off** (Časovač vypnutý)

#### **alebo**

Prepnite súpravu do pohotovostného režimu stlačením tlačidla **STANDBY-ON/ECO POWER** (alebo  $\Phi$  na diaľkovom ovládači)

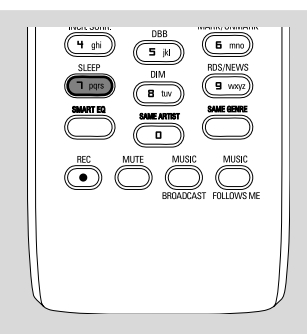

## **Reset**

#### **Reset**

V prípade potreby je možné obnoviť východiskové nastavenie základne alebo stanice (vrátane sieťového nastavenia).

#### **Kedy treba zresetovať centrum alebo stanicu:**

- Zresetovanie centra alebo stanice napomôže znovuvytvoreniu pripojenia medzi centrom a stanicou
- Ak chcete zmeniť spôsob, akým sa centrum pripája k počítaču, musíte centrum zresetovať (pozrite Možnosť 1, Možnosť 2 alebo Možnosť 3 v príručke *Pripojenie k počítaču*)
- Skontrolujte, či je súprava zapnutá (viď časti **Základné funkcie, Prepnutie do pohotovostného režimu/zapnutie a výber funkcií, Prepnutie do ekonomického režimu/zapnutie**)
- 2 Stlačením a podržaním tlačidla **STOP MENU** otvorte obrazovku **MENU**(alebo **MENU** na diaľkovom ovládači)
- **3** Pomocou ovládacích prvkov pre navigáciu ▲ alebo 4 a 2 otvoríte ponuku **Settings** (Nastavenia)
- <sup>4</sup> Pomocou ovládacích prvkov pre navigáciu ▲ alebo 4 a 2 otvoríte ponuku **Restore settings** (Obnoviť východiskové nastavenia)
- $\bullet$  Stlačením tlačidla  $\blacktriangle$  alebo  $\nabla$  a  $\blacktriangleright$  vyberte možnosť **Yes** (Áno) → Súprava sa reštartuje. Zobrazí sa obrazovka

pre výber jazyka.

6 Vyberte požadovaný jazyk: angličtinu, francúzštinu, španielčinu, holandčinu, taliančinu a nemčinu.

➜ Súprava prejde do režimu **Installation Mode**. → Začne vyhľadávanie základne alebo staníc. Wi-Fi pripojenie sa znovu nadviaže.

### **Keď je resetovaná základňa a stanica nie:**

● Aktivácia režimu **Installation Mode** na staniciach:

a. Odpojte stanicu zo zásuvky a znovu ju zapojte.

➜ Zobrazí sa nápis"**Connecting to Center**" (Pripájanie k základni)

b. Stlačením tlačidla **MENU** otvorte obrazovku pre výber **Installation Mode** a **Select**

**Server** (Vybrať server)

c. Pomocou ovládacích prvkov pre navigáciu  $\blacktriangle$ 

alebo 4 a 2 vyberte možnosť **Installation Mode** (Inštalačný režim)

### **Keď je resetovaná stanica a základňa nie:**

● Vyberte na základni režim HD a potom aktivujte režim **Installation Mode** (Inštalačný režim): a. Stlačte tlačidlo **MENU**.

b. Pomocou ovládacích prvkov pre navigáciu  $\blacktriangle$ 

alebo 4 a 2 otvoríte ponuku **Station Mgnt** c. V ponuke **Station Mgnt** vyberte pomocou ovládacích prvkov pre navigáciu ▲ alebo ▼ a ▶ možnosť Add New Station → Začne vyhľadávanie staníc.

### **Keď je resetovaná základňa aj stanica:**

- Postupujte rovnako ako pri prvom zakladaní Wi-Fi pripojenia (viď časti Inštalácia, Nastavenie Wi-Fi pripojenia medzi základňou a stanicou)
- 7 V prípade potreby ukončíte po nájdení všetkých staníc režim **Installation Mode** (Inštalačný režim) stlačením tlačidla **STOP**Ç.

### *Užitočné rady:*

*– Pri zmene nastavení siete musíte resetovať základňu WAC5 (v príručke Pripojenie k počítaču: Vlastná inštalácia).*

# **Všeobecne**<br>Sieťové papät

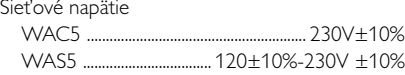

#### **Príkon**

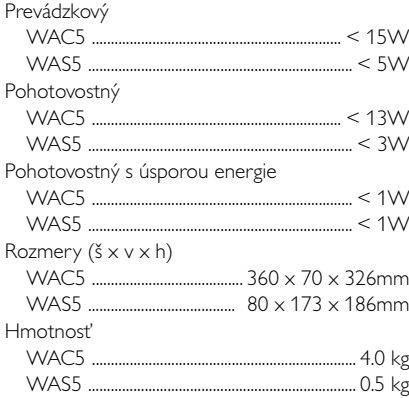

#### **LINE OUT**

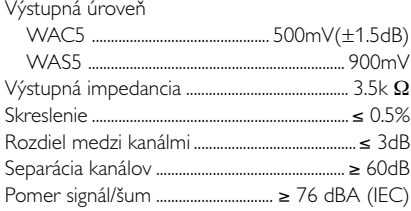

#### **Bezdrôtový**

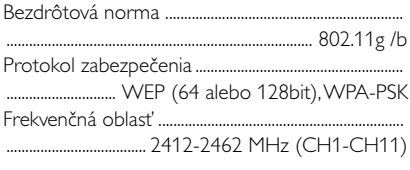

### **HDD/CD prehrávač (iba WAC5)**

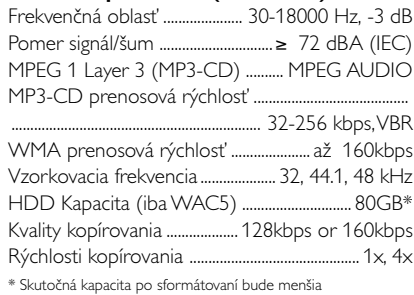

#### *Špecifikácie a externý vzhľad sa môžu zmeniť bez upozornenia.*

#### *VÝSTRAHA*

*V žiadnom prípade sa nepokúšajte opraviť systém sami, pretože to bude mať za dôsledok stratu platnosti záruky. Systém neotvárajte, lebo vzniká riziko úrazu elektrickým prúdom.*

*V prípade výskytu poruchy najprv skontrolujte body uvedené nižšie, až potom zaneste systém do servisu. Ak nedokážete odstrániť problém podľa týchto rád, obráťte sa so žiadosťou o pomoc na vášho predajcu alebo spoločnosť Philips***.**

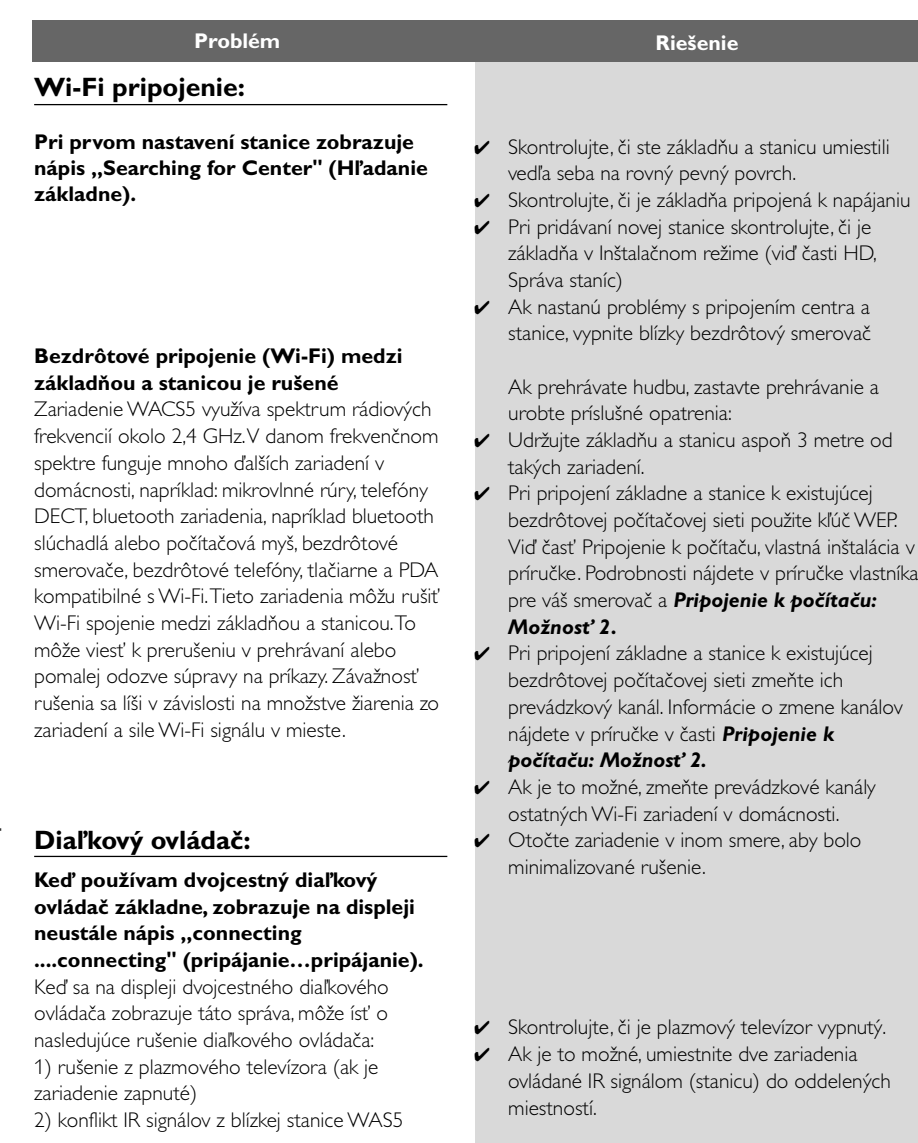

# **Riešenie problémov**

#### **Pri použití diaľkového ovládača základne reagujú 2 stanica Na synchronizačnom displeji diaľkového ovládača základne bliká symbol x Po zapnutí súpravy sa na synchronizačnom displeji základne nič nezobrazí Diaľkový ovládač nefunguje správne CD** Je zobrazený nápis "No Disc" (Žiadny disk) alebo "Cannot read CD" (Nie je **možné čítať disk) Zvuk nie je počuť alebo má zlú kvalitu Disk preskakuje skladby Pri prehrávaní súborov MP3/WMA preskakuje zvuk** Diaľkový ovládač základne je dostatočne výkonný na to, aby v rámci určitej vzdialenosti a uhla ovládal 2 stanicu. Umiestnite 2 stanicu do rôznych miestností alebo umiestnite 2 stanicu v rôznych uhloch. ✔ Použite diaľkový ovládač stanice alebo ovládacie prvky na súprave. ✔ Chyba signálu. Mierte diaľkovým ovládačom na IR snímač na zariadení, ktoré chcete ovládať. ✔ Zapli ste súpravu pomocou ovládacieho prvku na súprave namiesto diaľkového ovládača základne. Stlačením tlačidla REFRESH na diaľkovom ovládači základne displej synchronizujete. ✔ Pred používaním diaľkového ovládača stanice odstráňte ochranný plastový kryt. ✔ Znížte vzdialenosť medzi diaľkovým ovládačom a súpravou. ✔ Vložte batérie so zachovaním ich polarity (značky +/–), ktorá je naznačená. Vymeňte batérie. ✔ Smerujte diaľkový ovládač na IR snímač. V Vložte vhodný disk. ✔ Skontrolujte, či je disk vložený potlačou smerom dopredu. ✔ Počkajte, pokým sa nestratí kondenzácia na šošovke. Vymeňte alebo očistite disk, viď časť "Údržba". Použite finalizovaný disk CD-RW alebo CD-R.  $\checkmark$  Állítsa be a hangerőt ia csatlakoztatott audió rendszeren ✔ Vymeňte alebo očistite disk. Vypnite funkciu SHUFFLE. ✔ Súbor \_\_MP3 vytvorený s prenosovou rýchlosťou vyššou než 320 kb/s. Použite na kopírovanie skladieb zo zvukových diskov CD nižšiu prenosovú rýchlosť.

✔ Vymeňte alebo očistite disk.